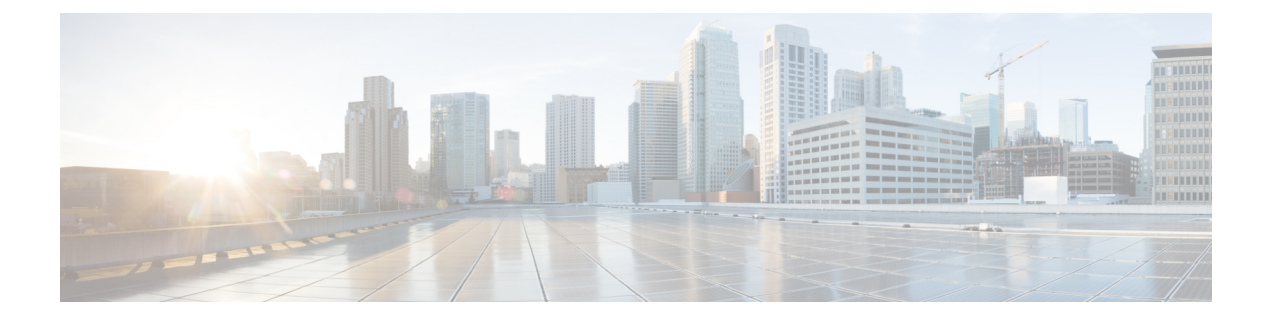

# アップグレードの計画

- アップグレードと移行の概要 (1 ページ)
- アップグレード方法 (2 ページ)
- 現在のシステムの記録を取得する (5 ページ)
- COP ファイルでサポートされているアップグレードおよび移行パス (6 ページ)
- アップグレードツールを選択する (19 ページ)
- 要件および制約事項 (21 ページ)
- サポート文書 (42 ページ)

# アップグレードと移行の概要

このマニュアルの手順では、Cisco Unified Communications Manager および IM and Presence Service を以前のバージョンから現在のバージョンにアップグレードする方法について説明します。

このマニュアルの手順は、すべてのアップグレードおよび移行パスの開始点として使用してく ださい。このガイドで使用されている「アップグレード」という用語を読む場合は、次のアッ プグレードの使用用語に注意してください。

- 「アップグレード」という用語は、すべてのクラスタノードがエンドツーエンドプロセス に必要な手順を完了するシナリオを指します。その結果、クラスタ全体がアップグレード された宛先バージョンで実行されます。その後、アップグレードは「完了/完了」と見な されます。「アップグレード」のエンドツーエンドプロセスは、すべてのノードがアップ グレード非アクティブバージョンを完了し、すべてのノードがスイッチバージョンのリ ブートを完了し、すべてのクラスタノードでデータベースレプリケーションが完了するこ ととして定義されます。アップグレードステータスの確認については、 [手動によるバー](cucm_b_upgrade-and-migration-guide_15_chapter3.pdf#nameddest=unique_13) [ジョン切り替え](cucm_b_upgrade-and-migration-guide_15_chapter3.pdf#nameddest=unique_13) (クラスタ全体) セクションを参照してください。
- 「非アクティブなバージョン」または「非アクティブなバージョンのアップグレード」と いう用語は、1 つ以上のクラスタノードで、switch-version-reboot を実行しない、または実 行する前に、非アクティブなバージョンのみをアップグレードすることを意味します。

#### アップグレードに関する考慮事項

- **1.** 「直接アップグレード」方法を選択します。単純なアップグレードを選択することをお勧 めしますが、従来の単一ノードのアップグレード方法を実行することもできます。「アッ プグレード方法 (2 ページ)」を参照してください。
- **2.** 選択したアップグレード方法に関係なく、すべてのクラスタノードが完了する必要があり ます。
	- 非アクティブなバージョンのアップグレード
	- スイッチ バージョンの再起動
	- クラスタ内のすべてのノードでデータベースのレプリケーションが完了するまで待機 します。
- **3.** アップグレード計画のステップ2に記載されているポイントが、「[順序付けルールと時間](cucm_b_upgrade-and-migration-guide_15_chapter5.pdf#nameddest=unique_15) [要件](cucm_b_upgrade-and-migration-guide_15_chapter5.pdf#nameddest=unique_15)」の章に記載されているノード順序付けルールに従っていることを確認する必要があ ります。
- **4.** ステップ2のすべての要件が満たされていないと、アップグレードは完了しません。Cisco Unified OS Administration のユーザインターフェイスからアップグレードステータスを表示 するか、CLI コマンドを使用してステータスをモニタできます。また、すべてのクラスタ でステップ 2 のすべての条件が満たされるまで、クラスタノードへのブロックの可能性に ついて警告するバナーメッセージをユーザインターフェイスに表示し、機能を追加/更新/ 削除することもできます。

# アップグレード方法

次の表では、アップグレードを完了するために使用できる、Cisco Unified Communications Manager、IM and Presence Service、およびアップグレードツールを使用して実行できるアップ グレードのタイプについて説明します。

 $\mathbf I$ 

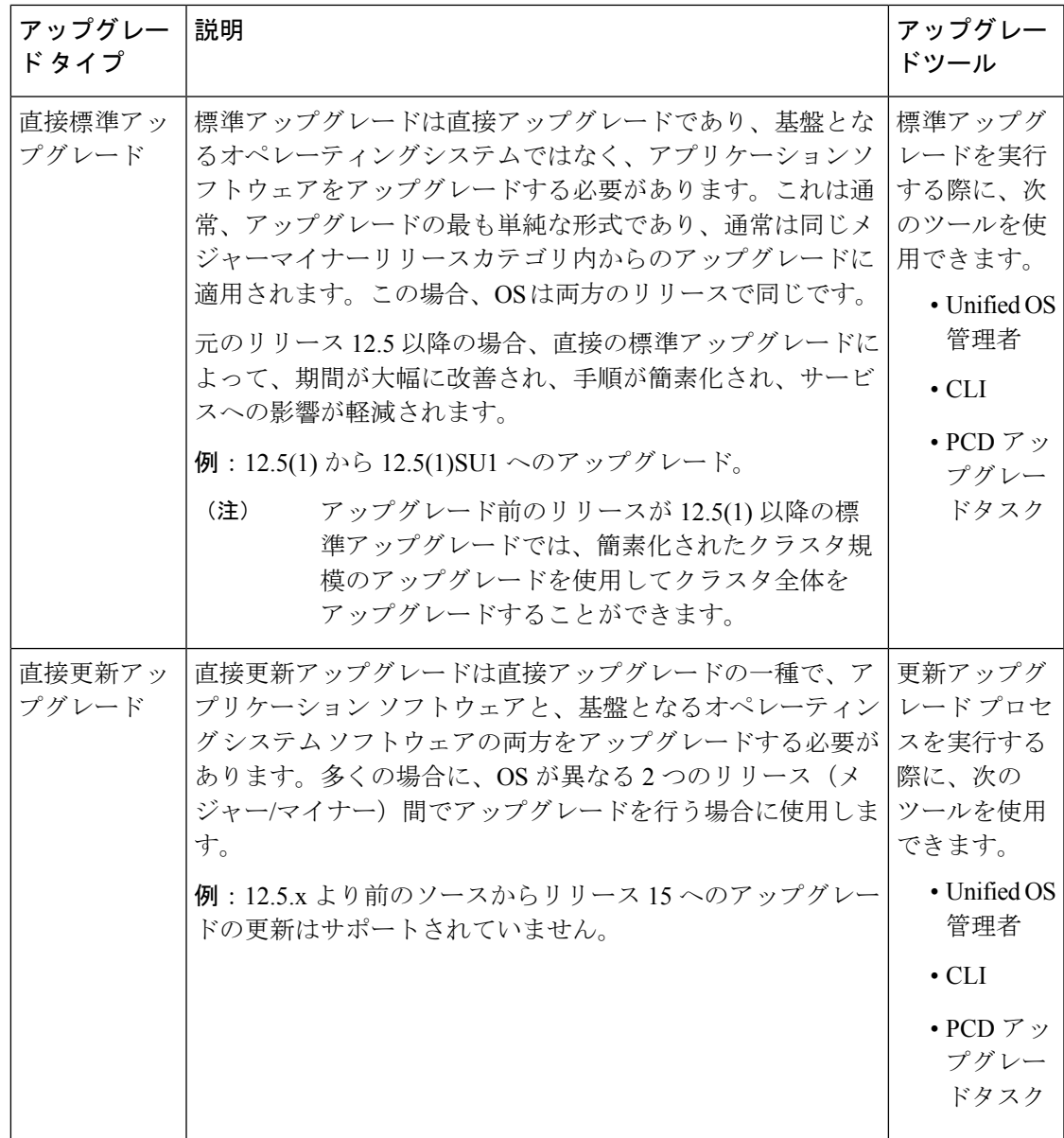

I

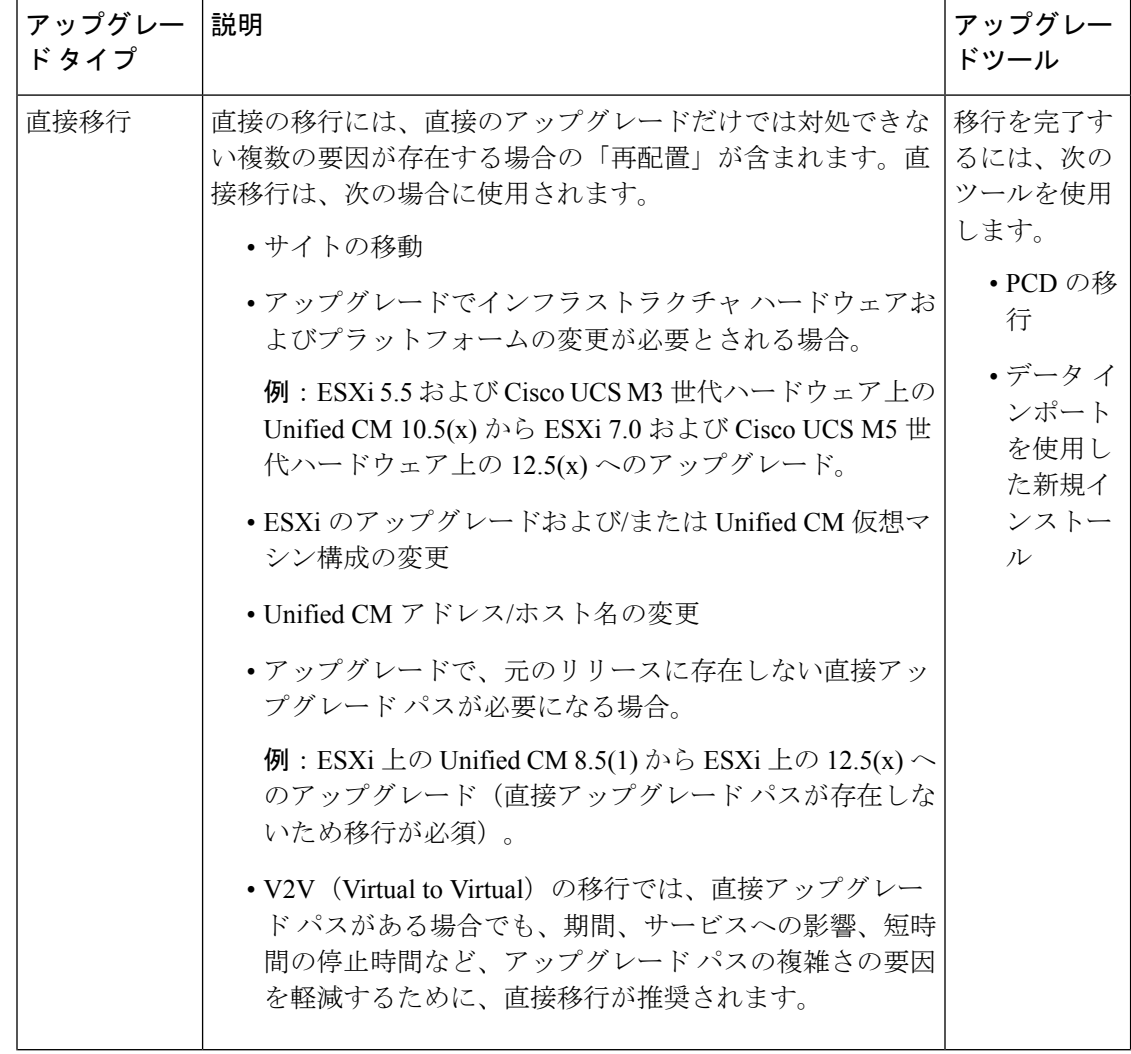

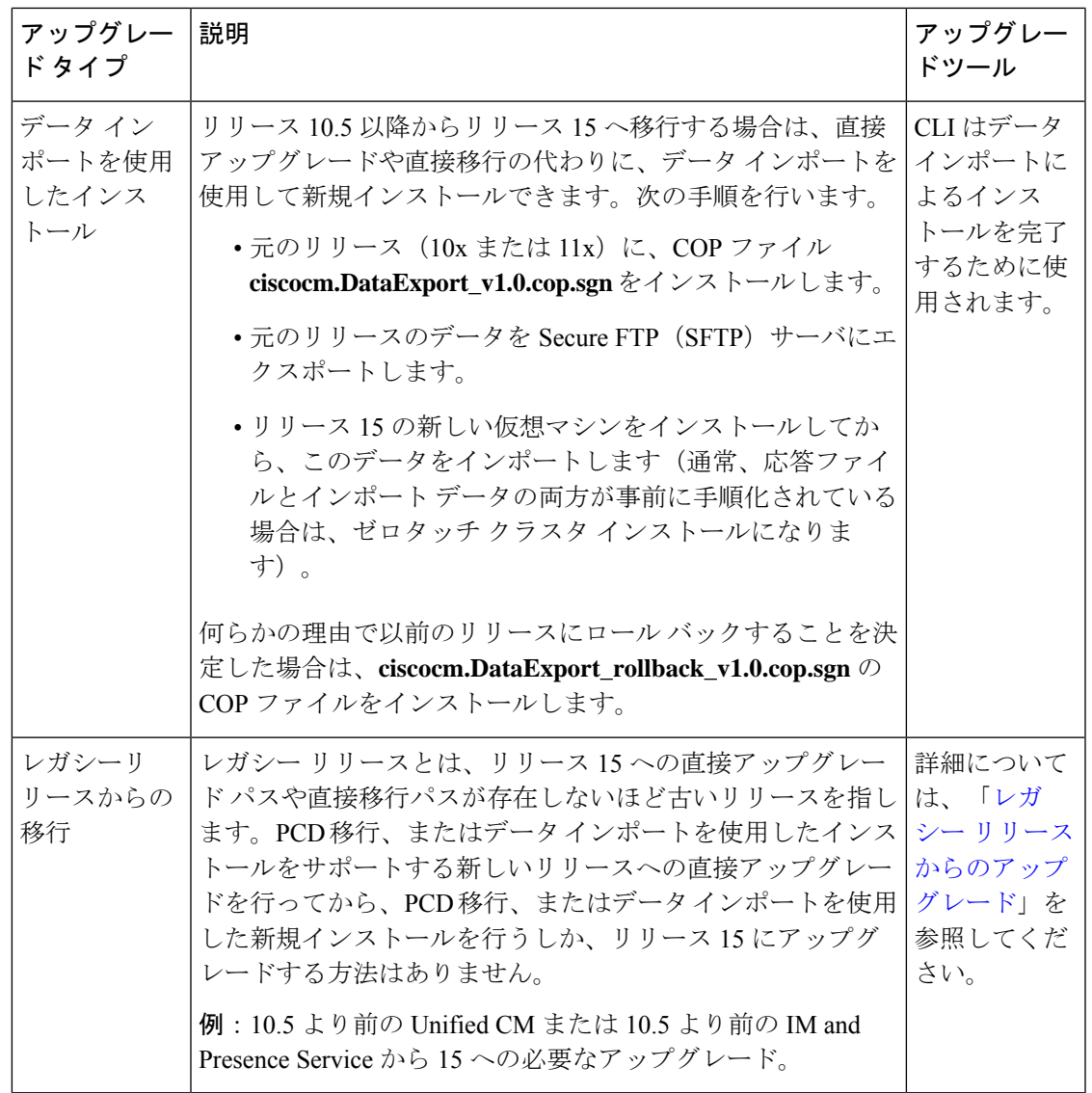

# 現在のシステムの記録を取得する

アップグレードを開始する前に、現在のシステム設定内のバージョンの記録を取得します。現 在のシステムで使用されているバージョンがわかったら、アップグレードの計画を開始できま す。次のような機能があります。

- Cisco Unified Communications Manager および IM and Presence Service のアップグレード前の バージョン
- 現在のハードウェア バージョン
- VMware バージョン管理

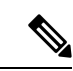

VMware は、Unified CM 8.x および9.x でオプションの導入として 導入されました。リリース4.x以降では、VMwareが必須になりま した。 (注)

アップグレード前アップグレード準備状況 COP ファイルを実行することによって、バージョ ンを取得できます。詳細については、「アップグレード準備 COP [ファイルの実行\(アップグ](cucm_b_upgrade-and-migration-guide_15_chapter3.pdf#nameddest=unique_7) [レード前\)](cucm_b_upgrade-and-migration-guide_15_chapter3.pdf#nameddest=unique_7)」を参照してください。

# **COP** ファイルでサポートされているアップグレードおよ び移行パス

次の表に、Cisco Unified Communications Manager のリリース 15 と IM and Presence Service にアッ プグレードするためにサポートされているアップグレード パスを示します。次の表は、COP ファイルが必要なアップグレード パスを示しています。Cisco Unified OS 管理インターフェイ スを使用してアップグレードを開始する前、またはCisco Prime Collaboration Deployment (PCD) ツールを使用してアップグレードまたは移行を開始する前に、各ノードに COP ファイルをイ ンストールする必要があります。PCDを使用している場合は、アップグレードを開始する前に COP ファイルの一括インストールを実行できます。

特に指定がない限り、各リリースカテゴリにはそのカテゴリ内の SU リリースが含まれていま す。 (注)

Cisco Unified Communications Manager および IM and Presence Service の COP ファイルは、 <https://software.cisco.com/download/home/268439621> からダウンロードできます。アップグレード の宛先バージョンを選択した後、[**Unified Communications Manager** ユーティリティ(**Unified Communications Manager Utilities**)] を選択して、COP ファイルのリストを表示します。

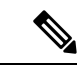

(注)

必須ではありませんが、アップグレードの成功を最大化するためにアップグレード前にアップ グレード準備のCOPファイルを実行することを強く推奨します。Cisco TACでは、有効なテク ニカルサポートを提供するために、このCOPファイルを実行する必要がある場合があります。

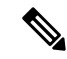

ソースが FIPS モードおよび/または PCD が FIPS モードの場合、COP ファイル ciscocm.ciscoss17\_upgrade CSCwa48315 CSCwa77974 v1.0.k4.cop に関する情報については、 https://www.cisco.com/web/software/286319173/139477/ciscocm.ciscossl7\_upgrade\_CSCwa48315 [CSCwa77974\\_v1.0.k4.cop-ReadMe.pdf](https://www.cisco.com/web/software/286319173/139477/ciscocm.ciscossl7_upgrade_CSCwa48315_CSCwa77974_v1.0.k4.cop-ReadMe.pdf) を参照してください。このドキュメントでは、15 の移行 先バージョンへの直接アップグレードまたは直接移行に必要な前提条件について詳しく説明し ます。 (注)

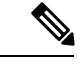

ソースリリースからリリース 15 への直接標準アップグレードが利用可能な場合は、単一ノー ドまたはクラスタ全体のアップグレードを選択できます。 (注)

クラスタ全体をアップグレードし、期間、ダウンタイム、サービスへの影響、または管理者の 介入が最小になるようにするには、Unified OS Admin アップグレードまたは CLI アップグレー ドを使用した Unified CM パブリッシャ経由のクラスタアップグレードの詳細を示す「クラス タ全体のアップグレードタスクフロー(直接標準)」の手順を使用します。ここでは、Unified CM パブリッシャのみをアップグレードし、クラスタ内の他のすべてのノードのアップグレー ドまたは再起動を調整します。

ソースをノードごとにアップグレードするか、ローカルのUnified OS Adminアップグレードま たは CLI アップグレードを使用して単一ノードのみを使用する場合は、「クラスタノードの アップグレード(直接更新)」セクションを参照してください。詳細については、『[Cisco](https://www.cisco.com/c/en/us/support/unified-communications/unified-communications-manager-callmanager/products-installation-guides-list.html) Unified Communications Manager および IM and Presence Service [アップグレードおよび移行ガイ](https://www.cisco.com/c/en/us/support/unified-communications/unified-communications-manager-callmanager/products-installation-guides-list.html) [ド』](https://www.cisco.com/c/en/us/support/unified-communications/unified-communications-manager-callmanager/products-installation-guides-list.html)を参照してください。

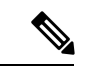

(注)

[『アップグレードガイド』で](https://www-author3.cisco.com/content/en/us/td/docs/voice_ip_comm/cucm/upgrade/15/cucm_b_upgrade-and-migration-guide_15/cucm_m_sequencing-rules-time-requirements-15.html#reference_3E039AF4416B1F56A9F9E5D7DF25344B)説明されているように、アップグレード計画がノードシーケンシ ングルールに従っていることを確認する必要があります。IMandPresenceServiceノードでバー ジョンを切り替える前に、まずパブリッシャノード、サブスクライバノードの順に Unified Communications Manager ノードを切り替える必要があります。

上記の手順に従わず、Unified Communications Manager Publisher ノードがバージョン 15 に切り 替えられ、IM and Presence Service Publisher ノードのバージョンが 12.5.x または 14 および SU のバージョンのままであり、アップグレードされていない場合、 [ソフトウェア アップグレー ド(Software Upgrades)] メニューの次のページは、IM and Presence Service ノードでは表示ま たは機能しません。

- クラスタの再起動/バージョン切り替え
- クラスタソフトウェアの場所
- ソフトウェアのインストールおよびアップグレードクラスタ

Unified Communications Manager および IM and Presence Service リリース 15 でサポートされてい る直接リフレッシュの更新のパスはありません。12.5.x より前のソースからリリース 15 への アップグレードの更新はサポートされていません。 (注)

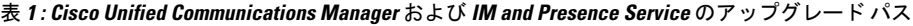

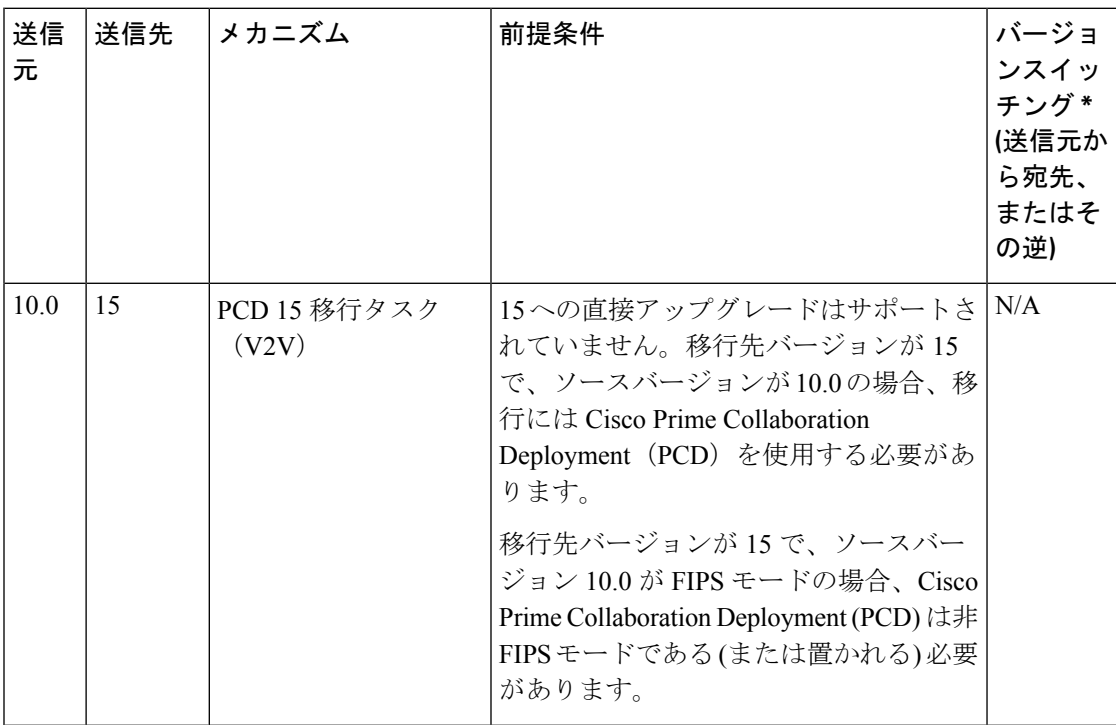

I

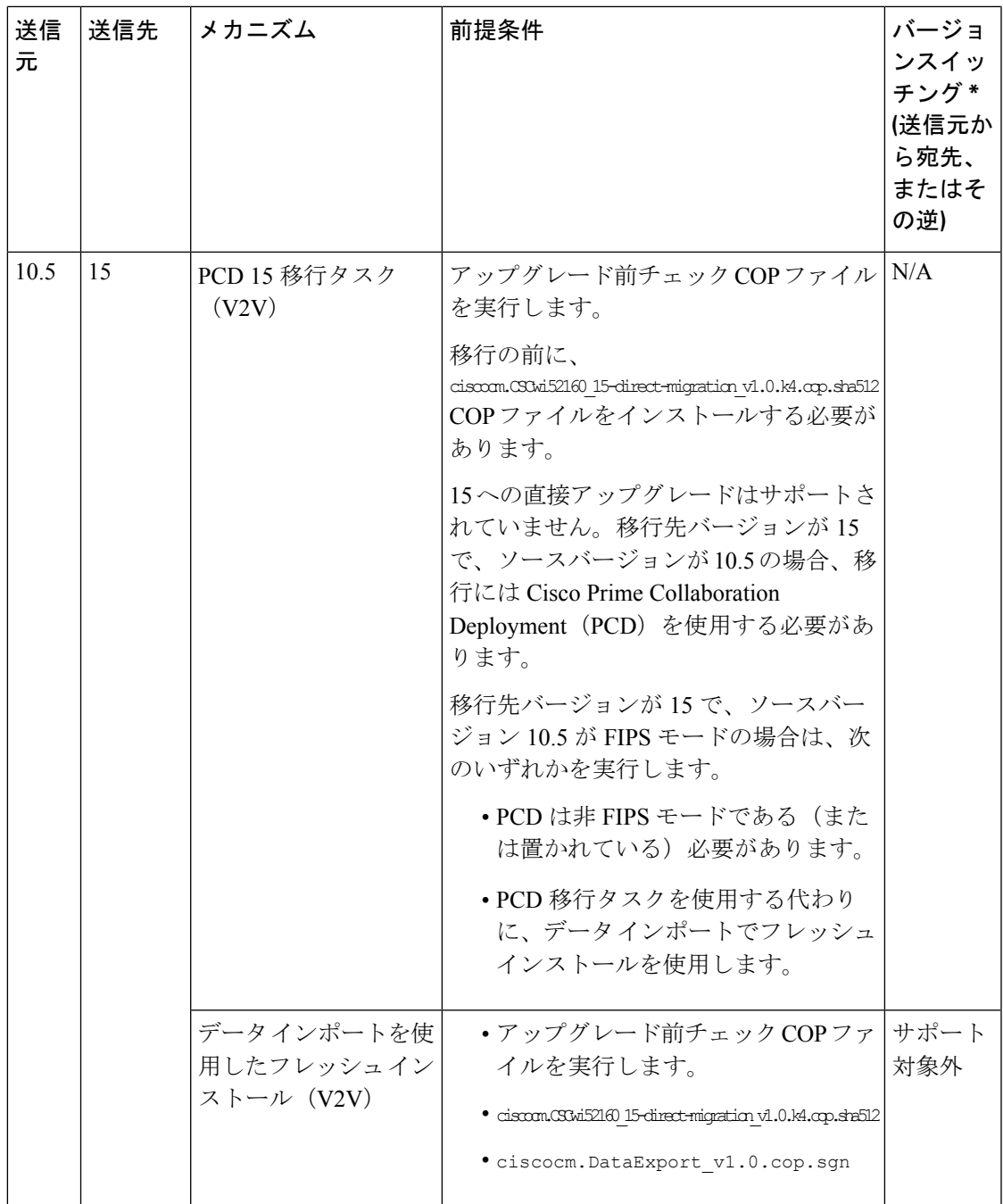

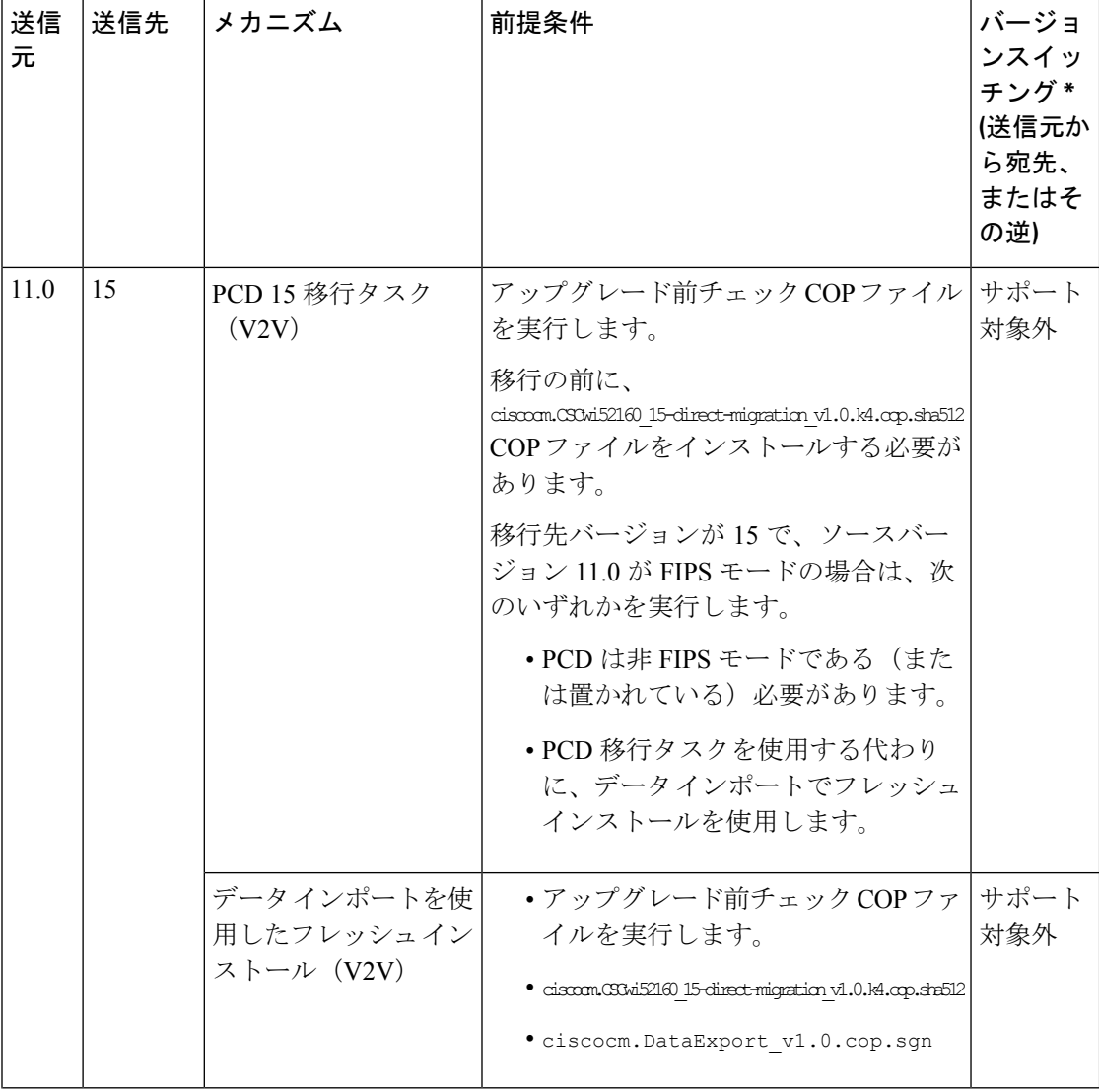

 $\mathbf I$ 

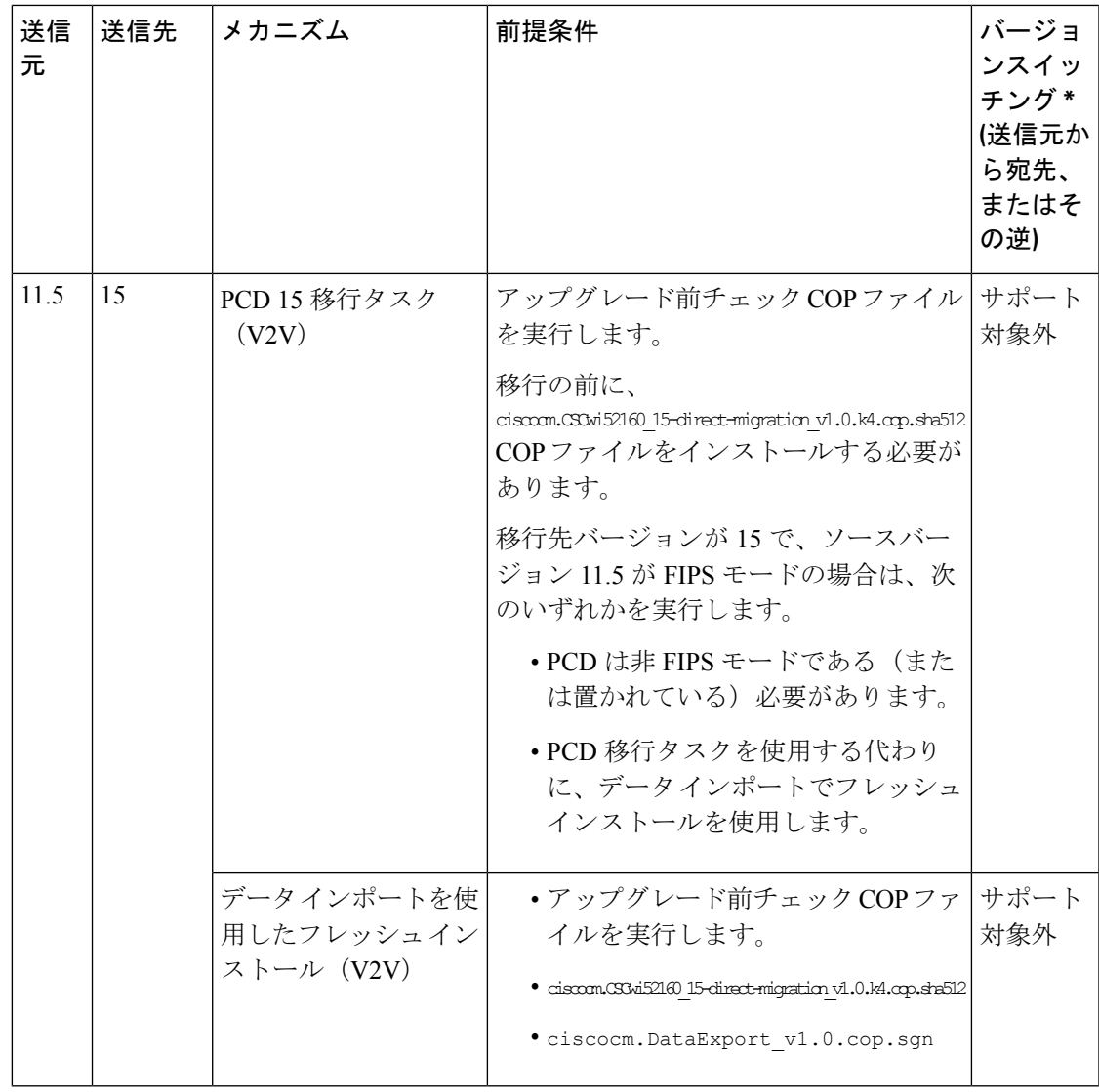

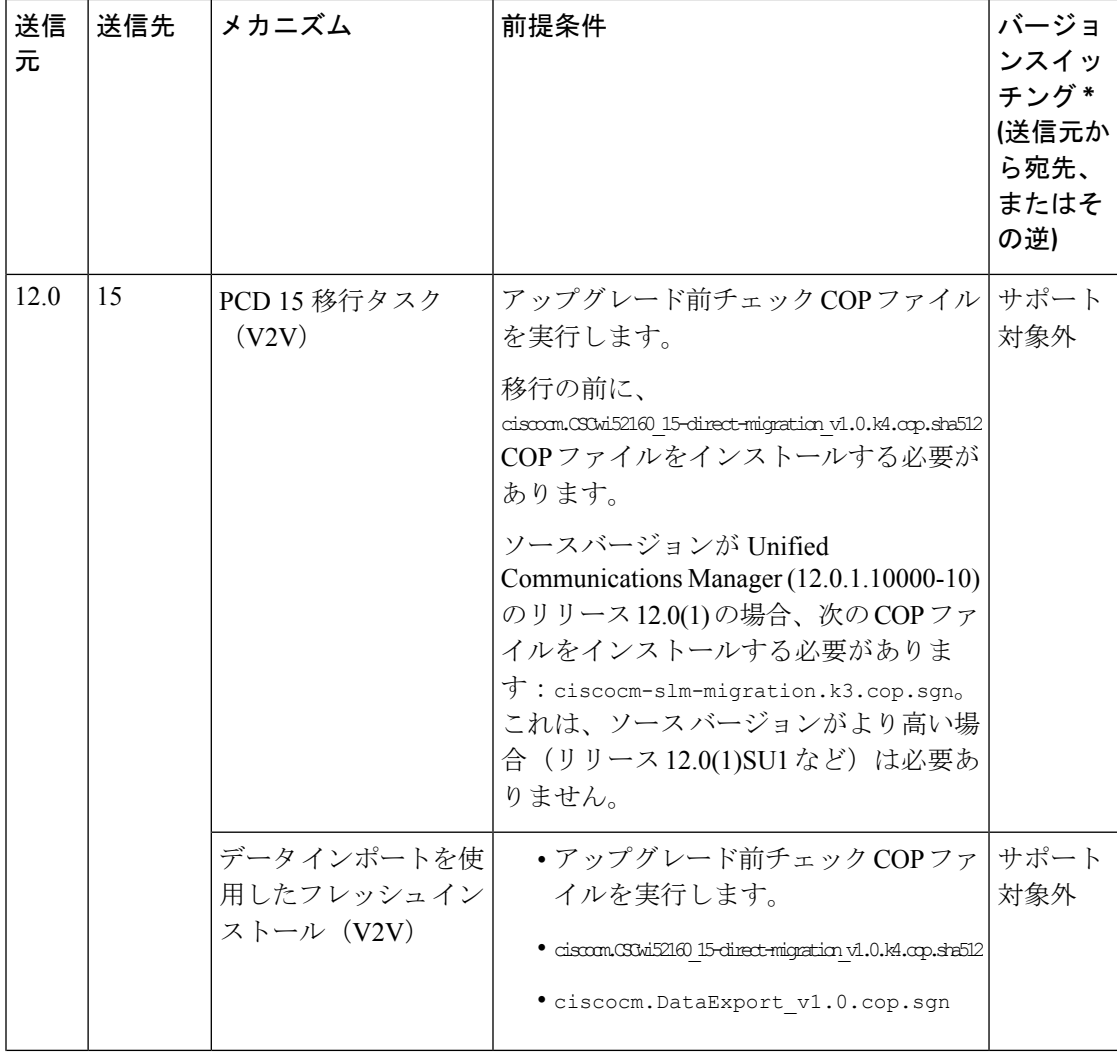

I

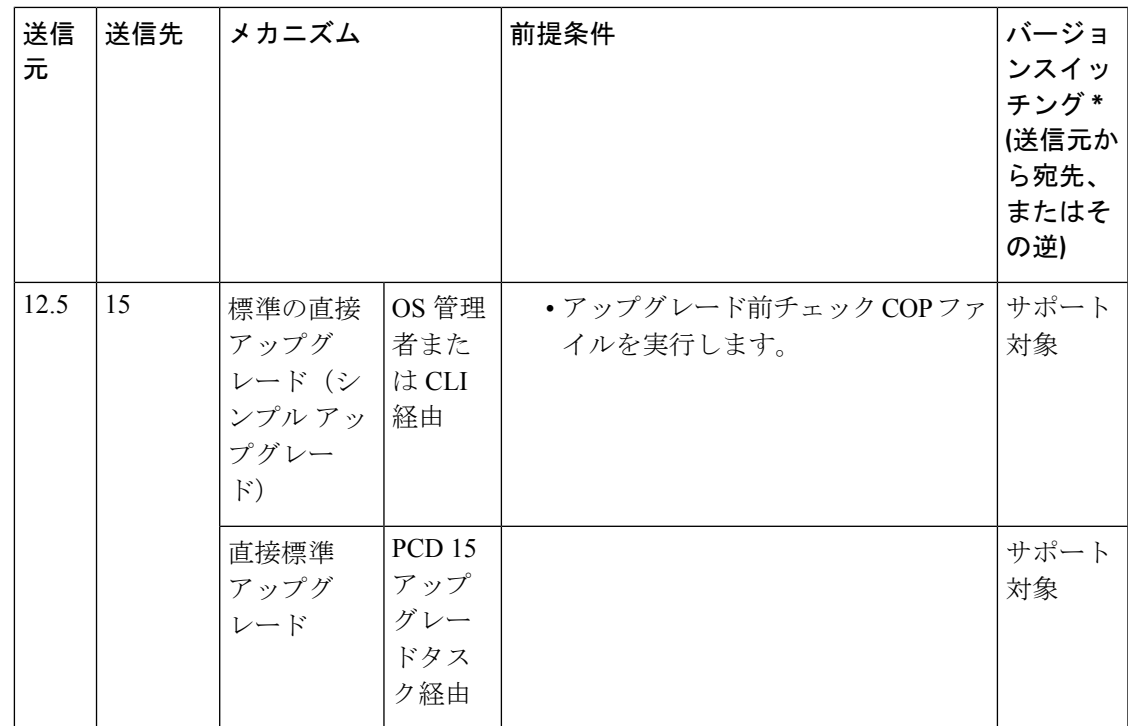

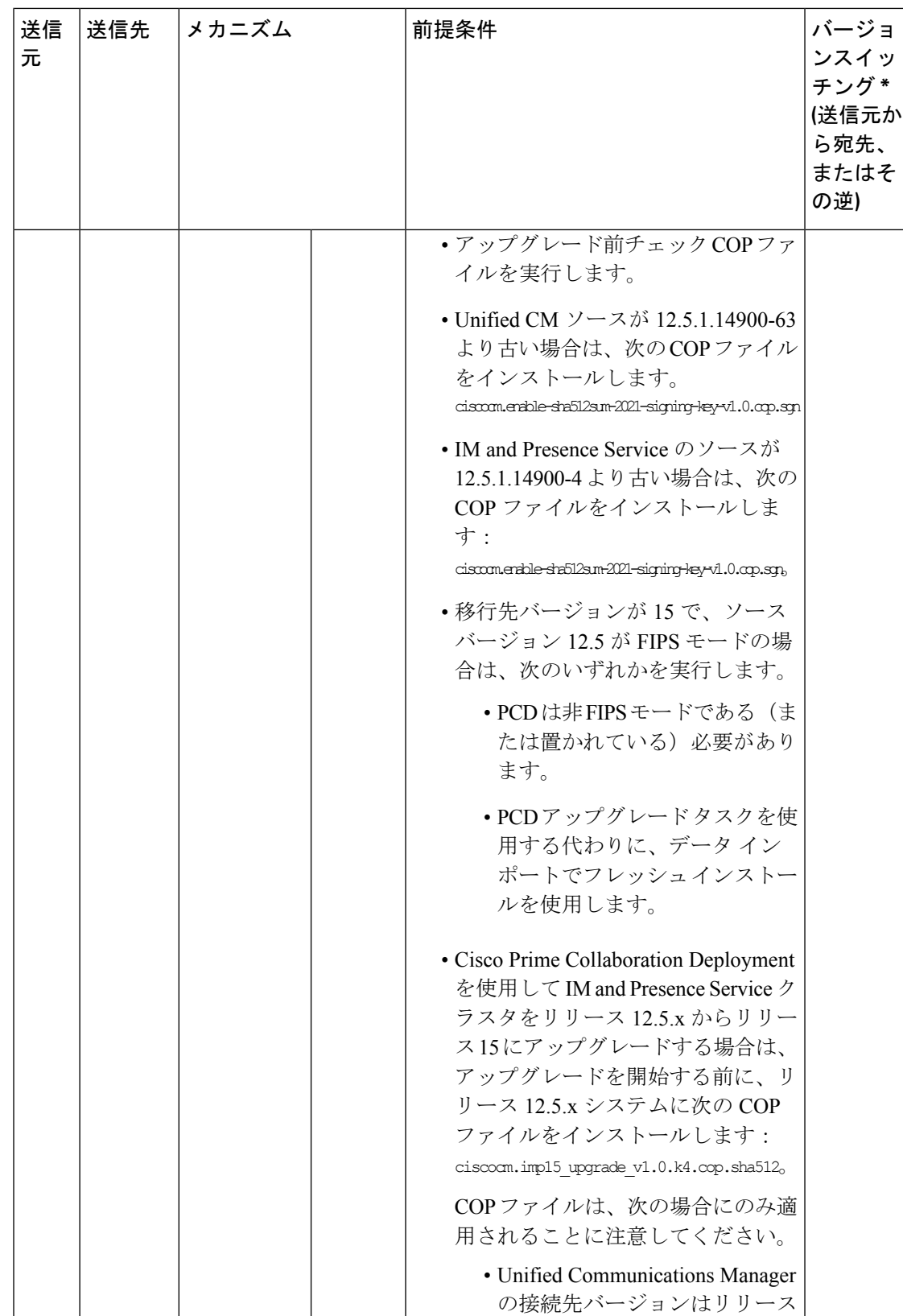

I

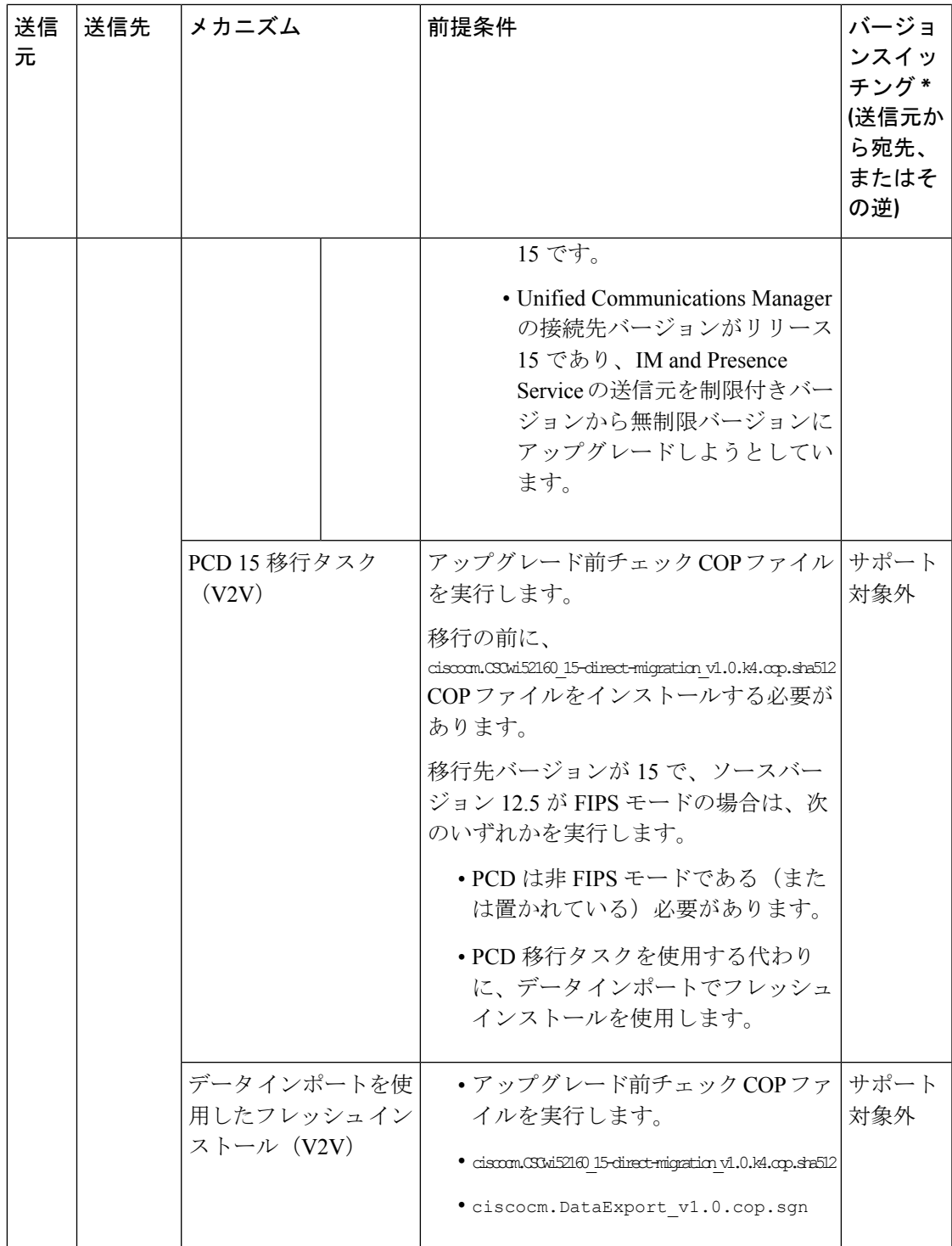

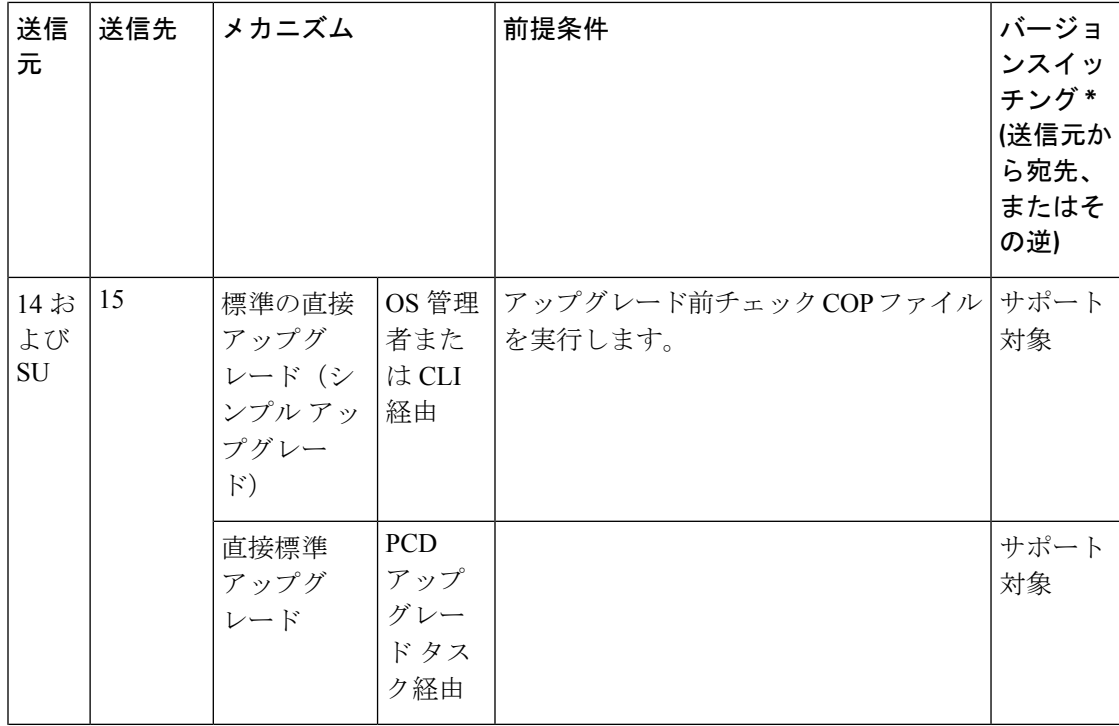

 $\mathbf I$ 

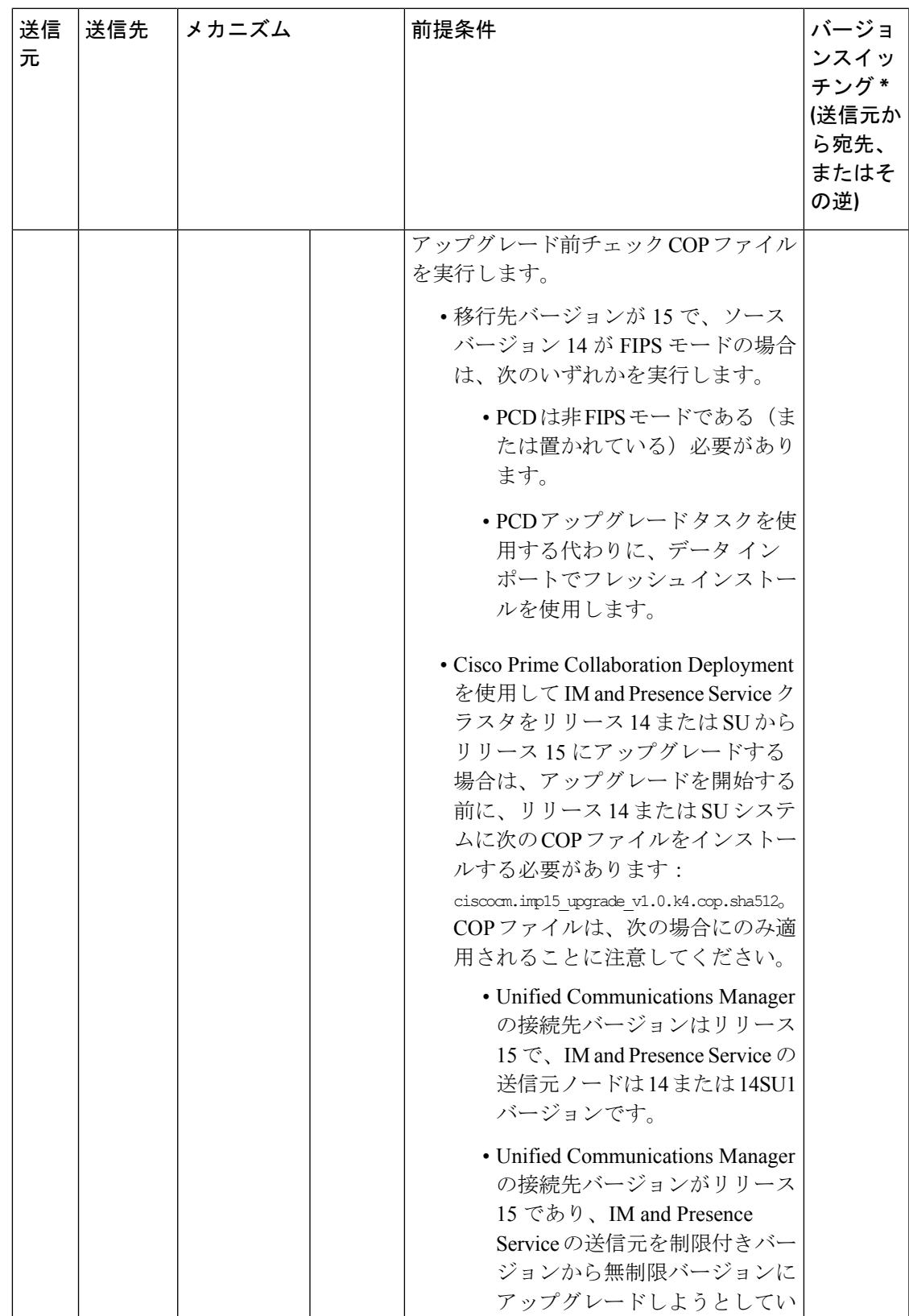

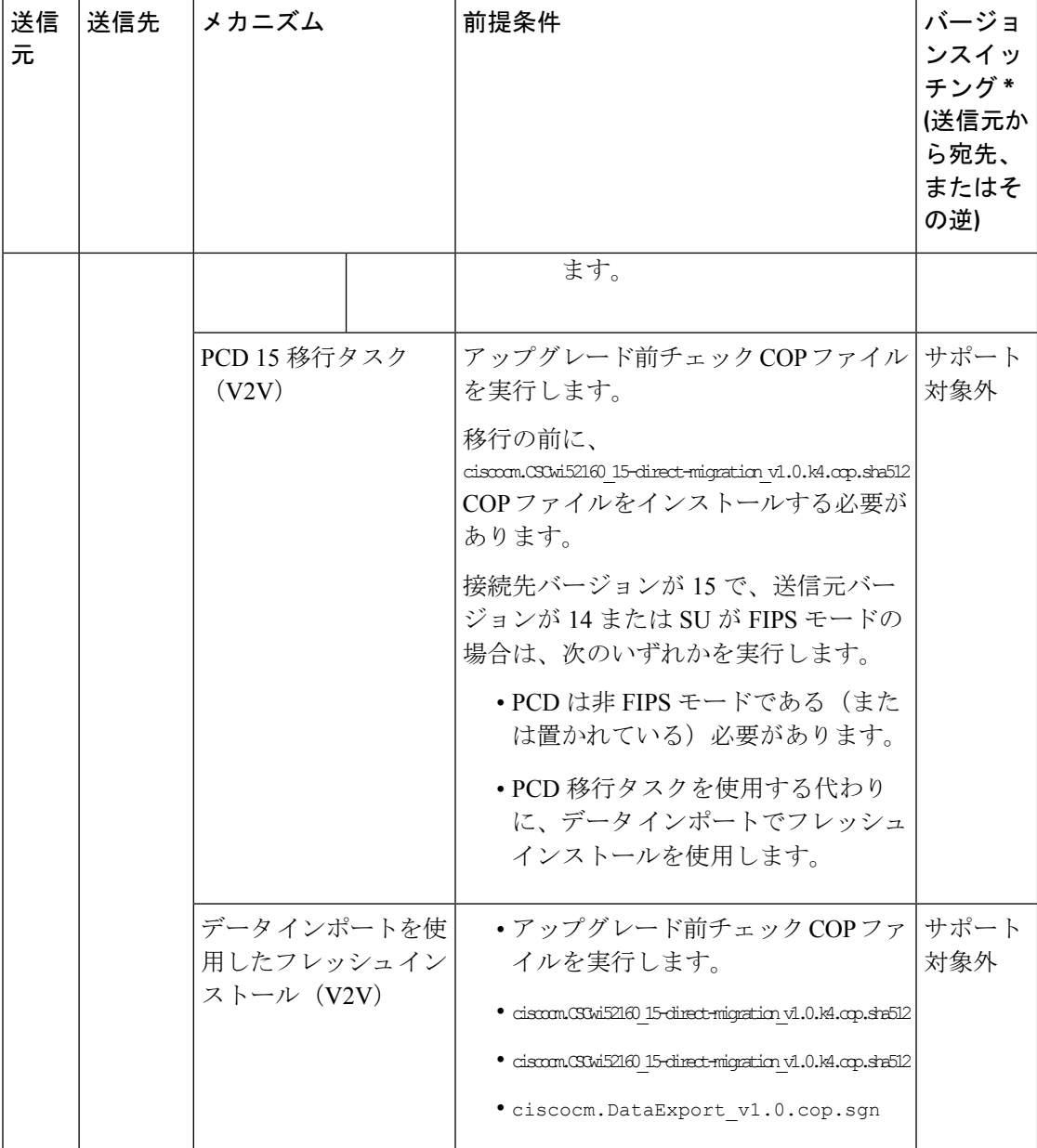

\*バージョン切り替えとは、新しいバージョンを非アクティブバージョンとしてインストール し、必要に応じて新しいバージョンと古いバージョンを切り替えることができる機能です。こ の機能はほとんどの直接アップグレードでサポートされますが、移行ではサポートされませ  $h_{\circ}$ 

 $\frac{\sqrt{2}}{2}$ 

PCDのアップグレードと移行:上記の表の PCD アップグレードタスクまたは PCD 移行タスク を使用してサポートされているすべてのパスでは、PCD リリース 15 を使用する必要がありま す。 (注)

# アップグレードツールを選択する

選択可能な複数のメカニズムがある場合に使用するアップグレードツールを決定するのに役立 つ情報については、次の表を参照してください。

 $\label{eq:1}$ (注)

レガシー アップグレードについては、「レガシー [リリースからのアップグレード](cucm_b_upgrade-and-migration-guide_15_chapter8.pdf#nameddest=unique_16)」を参照し てください。

表 **2 :** アップグレード方法の選択

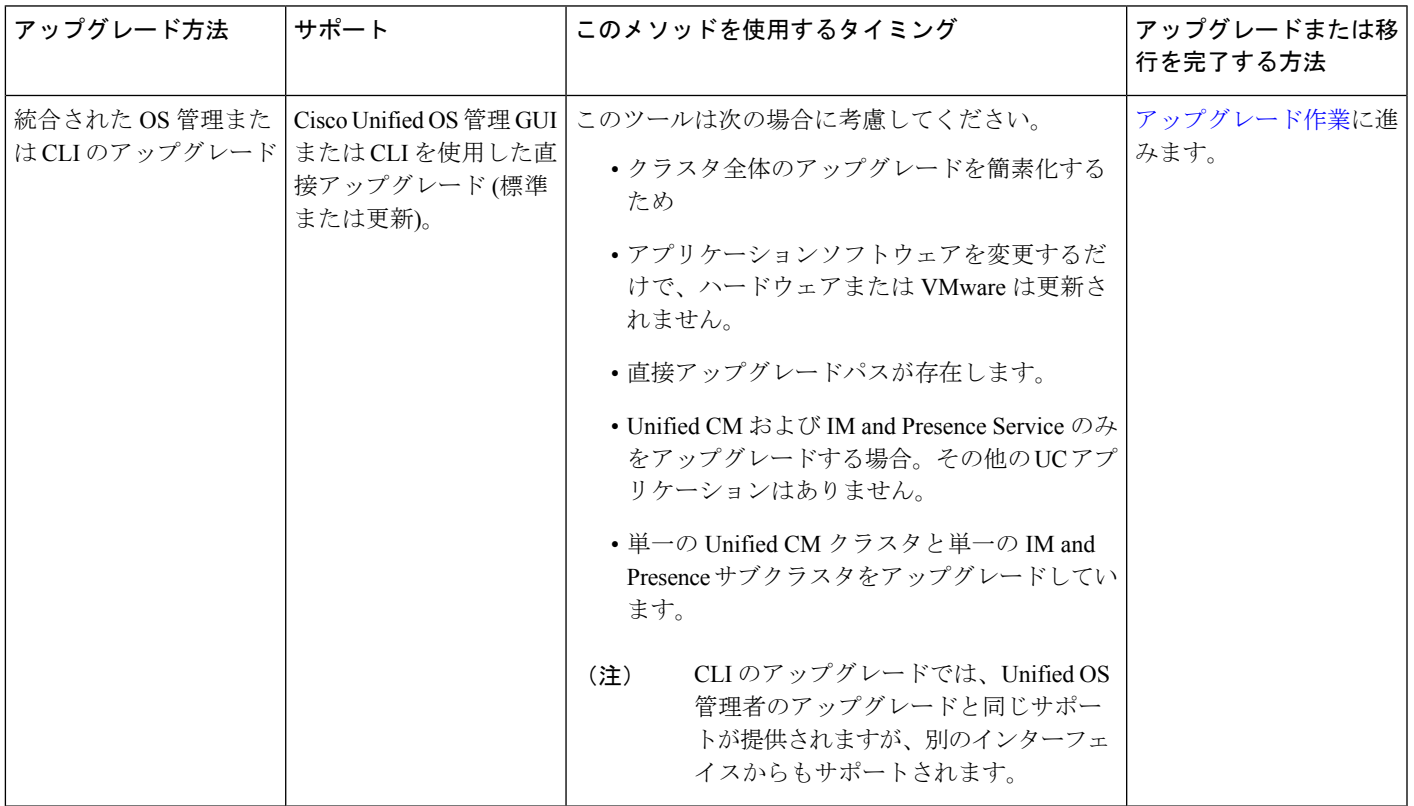

I

 $\overline{\phantom{a}}$ 

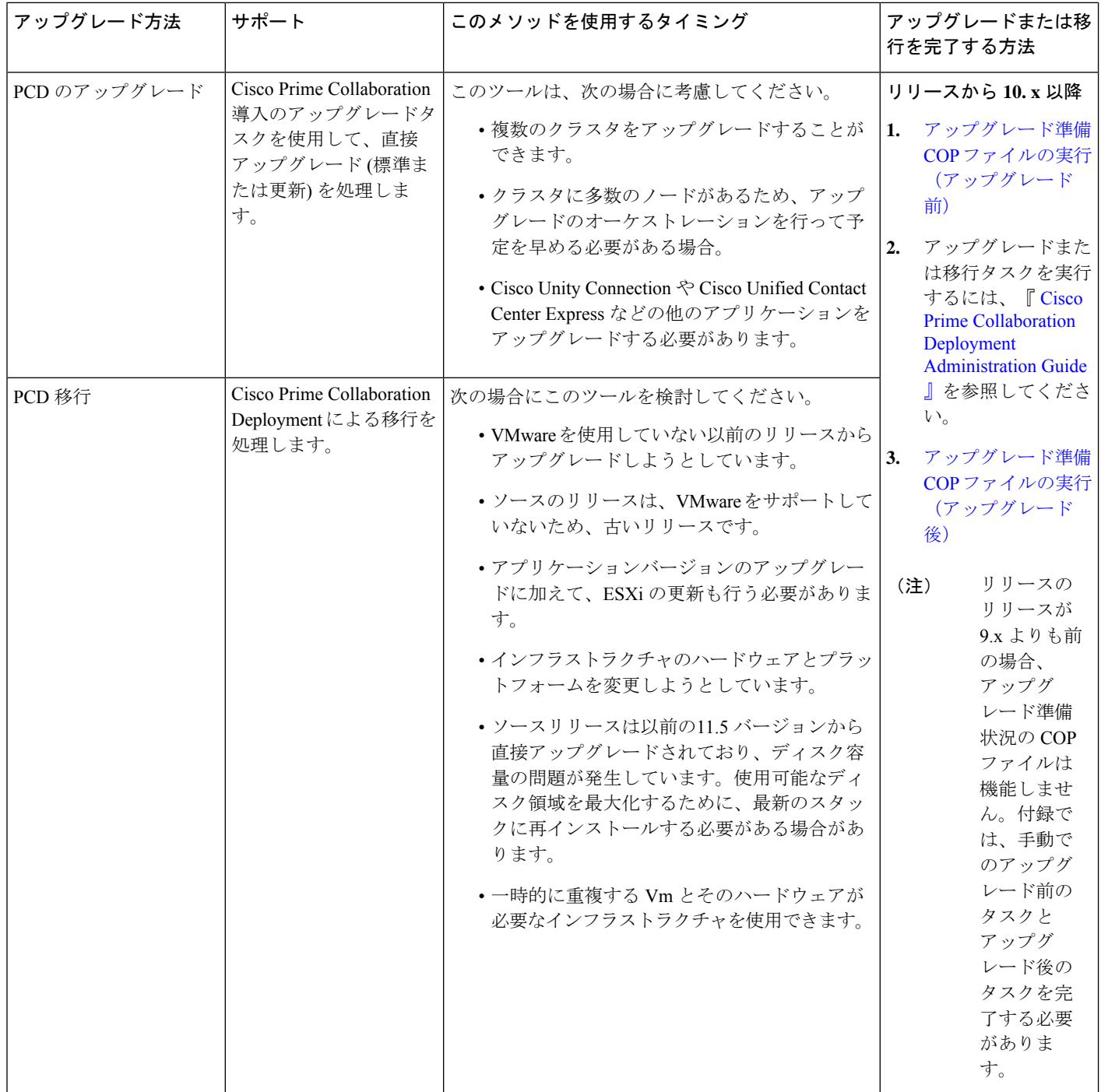

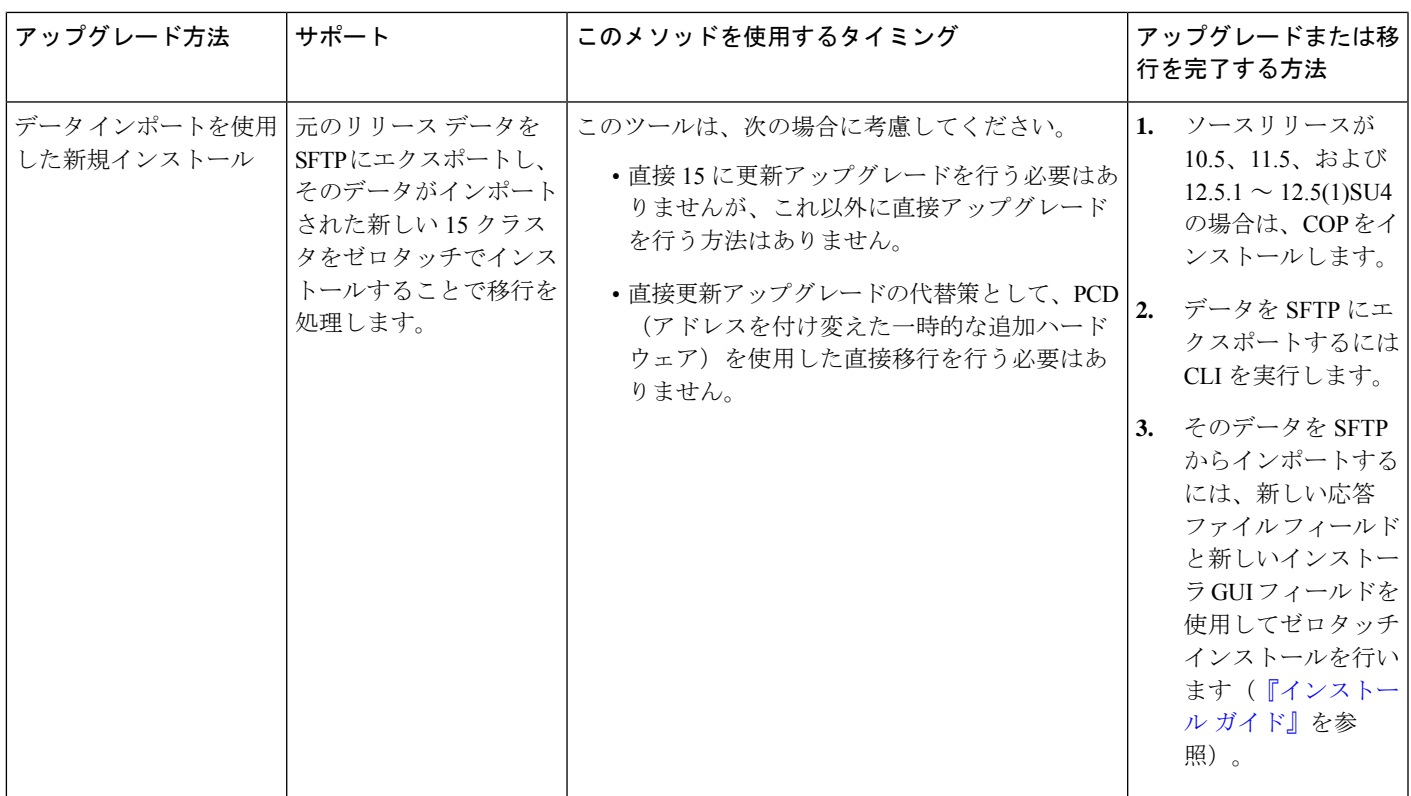

# 要件および制約事項

ここでは、このリリースへのアップグレードの要件と制限事項について説明します。

# ハードウェア要件

次のタイプUnified Communications ManagerのIM and Presence Serviceハードウェアでホストされ ている仮想サーバをインストールできます。現在の展開でこれらのサーバのいずれかを使用し ていない場合は、サポートされているハードウェアプラットフォームに移行する必要がありま す。

- Cisco Business Edition 6000 または 7000 アプライアンス
- 仮想化された Cisco ハードウェア (Cisco UCS や Cisco HyperFlex など) は、VMware vSphere ESXi を使用しています。
- VMware vSphere ESXi を搭載した仮想化されたサードパーティ製ハードウェア

要件とサポートポリシーは、これらのオプションごとに異なります。アップグレードを開始す る前に、現在のハードウェアが新しいリリースの要件を満たしていることを確認します。要件 の詳細は、[https://www.cisco.com/c/dam/en/us/td/docs/voice\\_ip\\_comm/uc\\_system/virtualization/](https://www.cisco.com/c/dam/en/us/td/docs/voice_ip_comm/uc_system/virtualization/cisco-collaboration-virtualization.html)

[cisco-collaboration-virtualization.html](https://www.cisco.com/c/dam/en/us/td/docs/voice_ip_comm/uc_system/virtualization/cisco-collaboration-virtualization.html) に移動し、Unified Communications Manager および IM and Presence Service アプリケーションのリンクを参照することで確認できます。

### プラットフォームの要件

ここでは、仮想マシンに Unified Communications Manager と IM and Presence Service を展開する 前に満たす必要があるプラットフォーム要件について説明します。

このリリースでは、サーバ ハードウェアで Unified Communications Manager と IM and Presence Serviceを直接インストールまたは実行することはできません。これらのアプリケーションは、 仮想マシンで実行する必要があります。

仮想マシンでソフトウェアをインストールまたはアップグレードする前に、次の操作を実行す る必要があります。

- プラットフォームを設定する。
- ESXi 仮想化ソフトウェアをインストールして設定する。

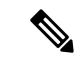

- 最新の Unified Communications Manager 対応/サポートの ESXi バー ジョンについては、 [https://www.cisco.com/c/dam/en/us/td/docs/voice\\_](https://www.cisco.com/c/dam/en/us/td/docs/voice_ip_comm/uc_system/virtualization/virtualization-cisco-unified-communications-manager.html) [ip\\_comm/uc\\_system/virtualization/](https://www.cisco.com/c/dam/en/us/td/docs/voice_ip_comm/uc_system/virtualization/virtualization-cisco-unified-communications-manager.html) [virtualization-cisco-unified-communications-manager.html](https://www.cisco.com/c/dam/en/us/td/docs/voice_ip_comm/uc_system/virtualization/virtualization-cisco-unified-communications-manager.html) および [https://www.cisco.com/c/dam/en/us/td/docs/voice\\_ip\\_comm/uc\\_system/](https://www.cisco.com/c/dam/en/us/td/docs/voice_ip_comm/uc_system/virtualization/cisco-collaboration-infrastructure.html#VMwareCompatibility) [virtualization/](https://www.cisco.com/c/dam/en/us/td/docs/voice_ip_comm/uc_system/virtualization/cisco-collaboration-infrastructure.html#VMwareCompatibility) [cisco-collaboration-infrastructure.html#VMwareCompatibility](https://www.cisco.com/c/dam/en/us/td/docs/voice_ip_comm/uc_system/virtualization/cisco-collaboration-infrastructure.html#VMwareCompatibility) を参照し てください。 (注)
	- リリース用にシスコが提供する正しい OVA ファイルから仮想マシンを展開します。使用 するインストール方法によっては、追加の手順が必要です。

## 仮想マシンの構成

アップグレードまたは移行を開始する前に、現在の仮想マシン (VM) ソフトウェアが新しいリ リースの要件を満たしていることを確認します。

 $\mathbf I$ 

#### 表 **3 :** 仮想マシンの要件

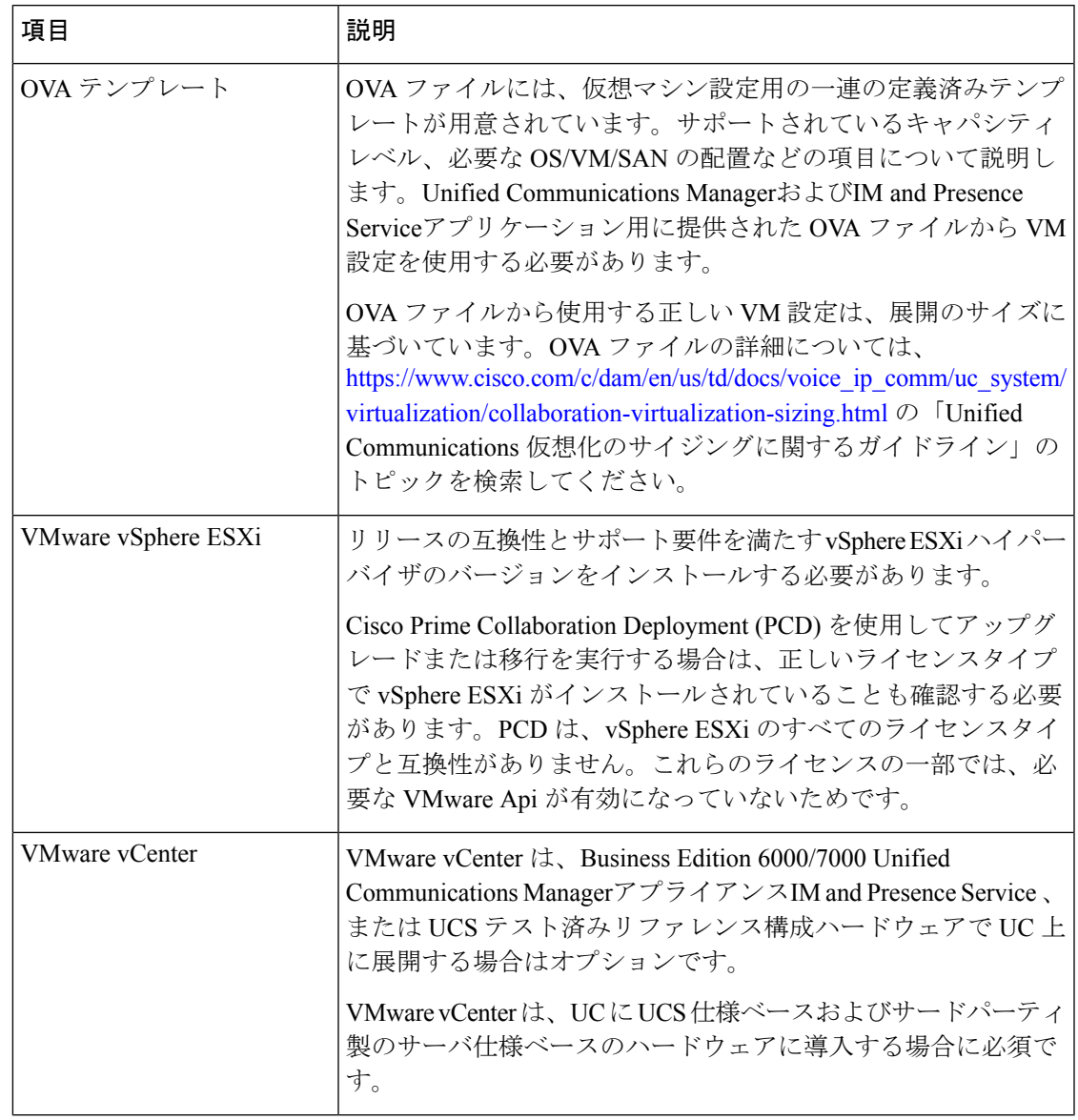

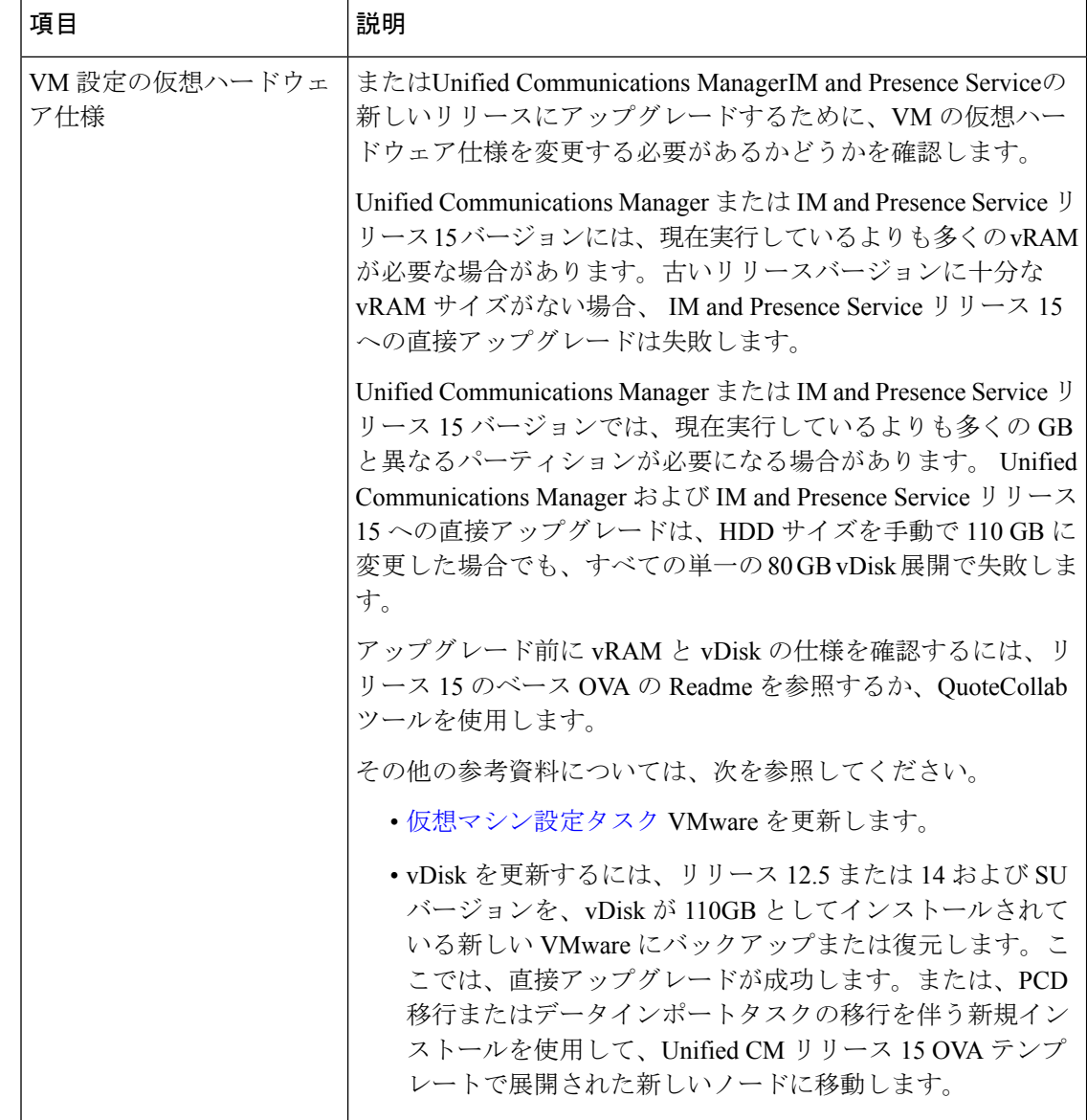

## 非推奨の電話のモデル

次の表に、このリリースのCisco Unified Communications Managerで廃止されたすべての電話機 モデルと、電話モデルが最初に廃止されたUnifiedCMリリースを示します。たとえば、リリー ス 11.5 (1) で最初に廃止された電話機モデルは、すべてのリリース (12.x リリースを含む) では 廃止されています。

これらの電話機モデルのいずれかを使用している場合、現在のリリースの Cisco Unified Communications Manager にアップグレードすると、その電話はアップグレード後に機能しなく なります。

表 **<sup>4</sup> :** このリリースで廃止された電話機モデル

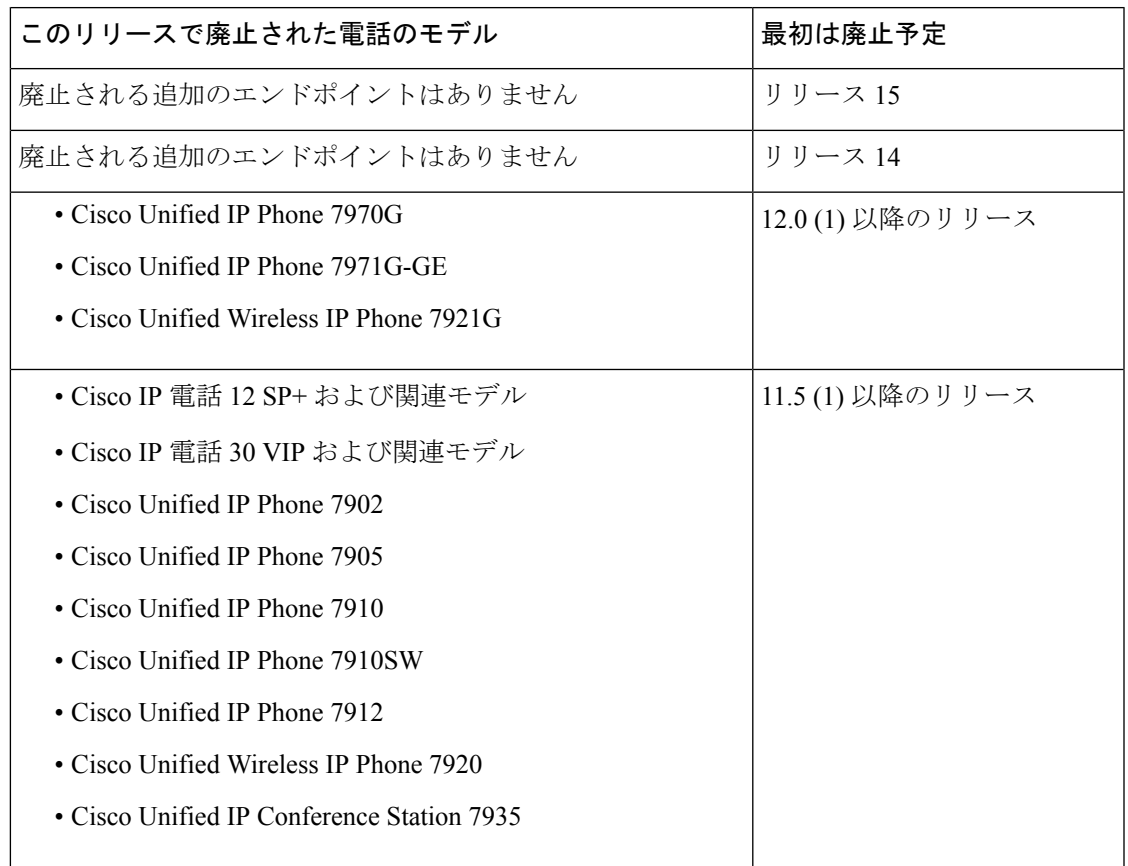

この問題の追加情報は、「Field Notice」を参照してください。

#### 非推奨の電話機を含むアップグレード

以前のリリースのこれらの電話機のいずれかを使用していて、このリリースにアップグレード する場合は、次の操作を実行します。

- **1.** ネットワーク内の電話機がこのリリースでサポートされているかどうかを確認します。
- **2.** サポートされていない電話機を確認します。
- **3.** サポートされていない電話機の場合は、電話の電源を切り、ネットワークから電話を切断 します。
- **4.** この電話機のユーザに、サポートされる電話機をプロビジョニングします。移行 FX ツー ルを使用して、古いモデルから新しいモデルの電話機に移行することができます。詳細に ついては、[https://www.unifiedfx.com/products/unifiedfx-migrationfx#endpoint\\_refresh\\_tool](https://www.unifiedfx.com/products/unifiedfx-migrationfx#endpoint_refresh_tool) を参 照してください。
- **5.** ネットワーク内のすべての電話機がこのリリースでサポートされたら、システムをアップ グレードします。

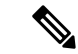

非推奨の電話機は、アップグレード後に削除することもできます。アップグレードの完了後に 管理者が Unified Communications Manager にログインすると、システムから非推奨の電話機に ついて管理者に通知する警告メッセージが表示されます。 (注)

#### ライセンシング

非推奨の電話機とサポートされている電話機を交換するために、新しいデバイスライセンスを 購入する必要はありません。システムから廃止された電話機を削除するか、新しい Unified Communications Manager に切り替えて非推奨の電話機が登録できなくなると、新しい電話機の デバイス ライセンスが使用可能になります。

# ネットワーク要件

ここでは、を導入Unified Communications Managerする前に、 IM andPresenceServiceネットワー クが満たす必要がある要件を示します。

#### **IP** アドレス要件

多数のサービスを適切に動作させるために、コラボレーション ソリューション全体は DNS に 依存しているので、可用性の高い DNS 構成を適切な場所に配置する必要があります。基本的 な IP テレフォニー展開で DNS を使用したくない場合は、Unified Communications Manager およ び IM and Presence Service を設定することで、ゲートウェイやエンドポイント デバイスとの通 信にホスト名ではなく IP アドレスを使用できます。

静的 IP アドレッシングを使用するようにサーバを設定し、サーバが固定 IP アドレスを取得で きるようにします。また、静的 IP アドレスを使用することで、Cisco Unified IP Phoneをネット ワークに接続したときにアプリケーションに登録できるようにもなります。

#### **DNS** の要件

次の要件に注意してください。

- 混合モードの DNS 導入はサポートされません。シスコでは混合モードの導入をサポート していません。Unified Communications Manager と IM and Presence Service の両方で DNS を 使用するか、使用しないかのいずれかにする必要があります。
- 展開で DNSUnified Communications ManagerをIM andPresenceService使用する場合は、同じ dns サーバを使用する必要があります。IM and Presence Service と Unified Communications Manager で異なる DNS サーバを使用すると、システムの動作に異常が発生する場合があ ります。
- •展開がDNSを使用していない場合は、次の[ホスト名/IPアドレス(HostName/IPAddress)] フィールドを編集する必要があります。
	- サーバー(Server):Cisco Unified CM Administration の **[Server Configuration**(サーバ 設定)**]** ウィンドウで、クラスタノードの IP アドレスを設定します。
- IM and Presence UC Service:Cisco Unified CM Administration の **[UC** サービスの設定 (**UC Service Configuration**)**]** ウィンドウで、IM and Presence データベース パブリッ シャ ノードの IP アドレスを指している IM and Presence UC サービスを作成します。
- CCMCIP  $\mathcal{T} \sqcup \mathcal{T} \neq \mathcal{N}$  (COMCIP Profiles): Cisco Unified CM IM and Presence Administration の **[CCMCIP** プロファイルの設定(**COMCIP Profile Configuation**)**]** ウィンドウで、いずれかの CCMCIP プロファイルでホストの IP アドレスを指定しま す。
- マルチノードの考慮事項:IMandPresenceServiceでマルチノード機能を使用する場合は、 DNS 設定オプションについて、『 IM and Presence Service [の設定および管理ガイド](https://www.cisco.com/c/en/us/support/unified-communications/unified-communications-manager-callmanager/products-installation-and-configuration-guides-list.html)』のマ ルチノード展開に関する項を参照してください。
- DNS サーバーが Windows 2019 以降で設定されていることを確認するか、任意の Linux マ シンで設定された DNS サーバーを使用します。

### ファイアウォールの要件

ポート 22 への接続がオープンで、スロットリングされないようにファイアウォールを構成し ます。Unified Communications Manager および IM and Presence サブスクライバノードのインス トール中は、UnifiedCommunications Managerパブリッシャノードへの複数の接続が連続してす ばやく開かれます。これらの接続をスロットリングすると、インストールが失敗する可能性が あります。一般的なセキュリティの考慮事項については、『[CiscoUnifiedCommunicationsManager](https://www.cisco.com/c/en/us/support/unified-communications/unified-communications-manager-callmanager/products-maintenance-guides-list.html) [セキュリティ](https://www.cisco.com/c/en/us/support/unified-communications/unified-communications-manager-callmanager/products-maintenance-guides-list.html) ガイド』を参照してください。

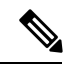

```
(注)
```
これらのファイアウォール機能はアップグレードとインストールの失敗を引き起こす可能性が あるため、アップグレードおよびインストール中は [侵入者/侵入検知(Intruder/Intrusion Detection)] および/または [ブルートフォースアタック(BrutForce Attack)] 機能を無効にする ことをお勧めします。

ポートの使用法の詳細については、『Cisco Unified Communications Manager [システム設定ガイ](https://www.cisco.com/c/en/us/support/unified-communications/unified-communications-manager-callmanager/products-installation-and-configuration-guides-list.html) [ド](https://www.cisco.com/c/en/us/support/unified-communications/unified-communications-manager-callmanager/products-installation-and-configuration-guides-list.html)』の「Cisco Unified Communications Manager TCP および UDP ポートの使用法」の章を参照 してください。

### **SFTP** サーバのサポート

以下の表示に記載されている情報を参考に、システムで使用するSFTPサーバソリューション を決定してください。

表 **5 : SFTP** サーバ情報

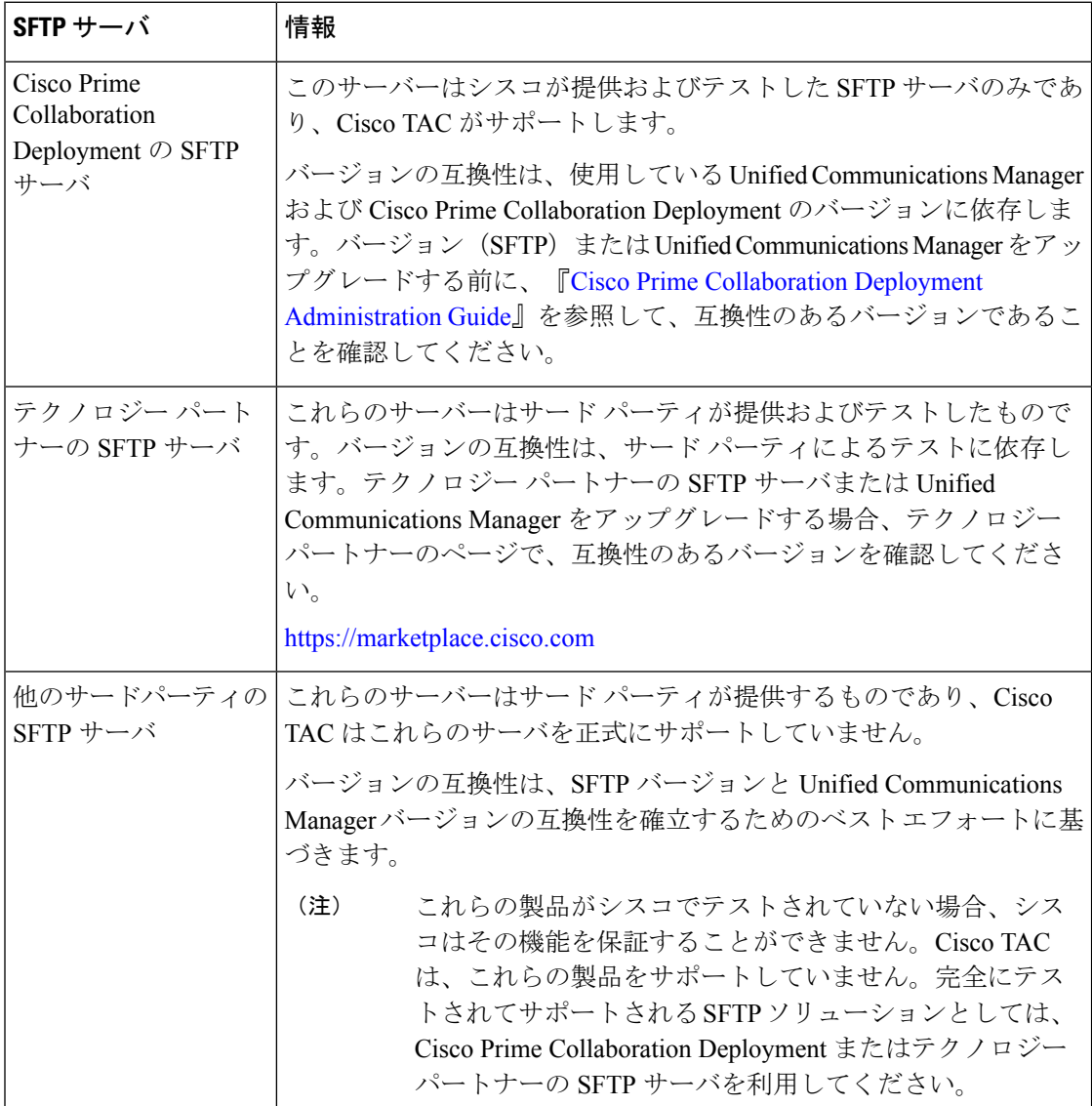

# サブネットの制限

多数のデバイスを含む大規模な Class A または Class B サブネットに Unified Communications Manager をインストールしないでください。詳細については、『Cisco [Collaboration](https://www.cisco.com/c/en/us/td/docs/voice_ip_comm/cucm/srnd/collab12/collab12.html) システム 12.x [ソリューション](https://www.cisco.com/c/en/us/td/docs/voice_ip_comm/cucm/srnd/collab12/collab12.html) リファレンス ネットワーク デザイン (SRND) 』を参照してください。

## クラスタ サイズ

クラスタ内の Unified Communications Manager サブスクライバ ノードの数は、4 個のサブスク ライバ ノードと 4 個のスタンバイ ノードの合計 8 個を超えることはできません。Unified Communications Manager パブリッシャ ノード、TFTP サーバ、メディア サーバなどのクラスタ 内のサーバ ノードの合計数は、21 個を超えることはできません。

クラスタ内の IM and Presence Service ノードの最大数は 6 個です。

詳細については、<http://www.cisco.com/go/ucsrnd> にある『シスコ コラボレーション ソリュー ション設計ガイダンス』を参照してください。

#### **IP**サブネットマスク

24ビットのIPサブネットマスクを使用している場合は、255.255.255.0という形式を使用してく ださい。255.255.255.000の形式は使用しないでください。255.255.255.000は有効な形式ですが、 アップグレードプロセス中に問題が発生する可能性があります。問題を回避するには、アップ グレードを開始する前にフォーマットを変更することを推奨します。サブネットマスクを変更 するには、 **set network ip eth0 <server\_IP\_address> 255.255.255.0**コマンドを実行します。

サブネットマスクでは他の形式がサポートされており、この制限は24ビットのサブネットマス クのみに適用されます。

# ソフトウェア要件

この項では、Cisco Unified Communications Manager および IM and Presence Service のアップグ レードと移行に関するソフトウェア要件を説明します。

#### **Cisco Unified Mobile Communicator** のデバイス名

Cisco Unified Mobile Communicator のデバイス名が 15 文字以内であることを確認します。Cisco Unified MobileCommunicatorのデバイス名が15文字より多い場合、アップグレード時にデバイ スが移行されません。

#### **Export Restricted** および **Export Unrestricted** ソフトウェア

このリリースの Unified Communications Manager と IM and Presence Service は、Export Restricted (K9) バージョンに加えて、Export Unrestricted (XU) バージョンもサポートしています。

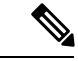

無制限(Unrestricted) バージョンのソフトウェアは、さまざまなセキュリティ機能を必要とし ない特定のカスタマーのみを対象としています。無制限バージョンは一般的な展開用ではあり ません。 (注)

Export Unrestricted バージョンは、次の点で制限 (restricted) バージョンと異なります。

• ユーザ ペイロード(情報交換)の暗号化はサポートされません。

- Microsoft OCS/Lync または AOL との外部 SIP ドメイン間フェデレーションはサポートされ ません。
- 無制限バージョンのリリースをインストールすると、制限バージョンにアップグレードで きなくなります。無制限バージョンを含むシステムでの制限バージョンの更新インストー ルもサポートされません。
- 単一クラスタ内のすべてのノードを同じモードにする必要があります。たとえば、同じク ラスタ内の Unified Communications Manager と IM and Presence Serviceノードは、すべてが 無制限モードまたは制限モードでなければなりません。
- IP フォンのセキュリティ設定が変更され、シグナリングおよびメディアの暗号化 (VPN Phone 機能で提供される暗号化を含む)が無効になります。

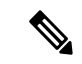

無制限バージョンのリリースをインストールすると、制限バージョンにアップグレードできな くなるので注意してください。無制限バージョンを含むシステムでは、制限バージョンの更新 インストールを実行できません。 (注)

すべてのグラフィカル ユーザ インターフェイス(GUI)とコマンドライン インターフェイス (CLI)で、管理者は製品バージョン(restricted または export unrestricted)を表示できます。

次の表は、Unified Communications Manager の無制限バージョンと IM and Presence Service では 使用できない GUI 項目を示しています。

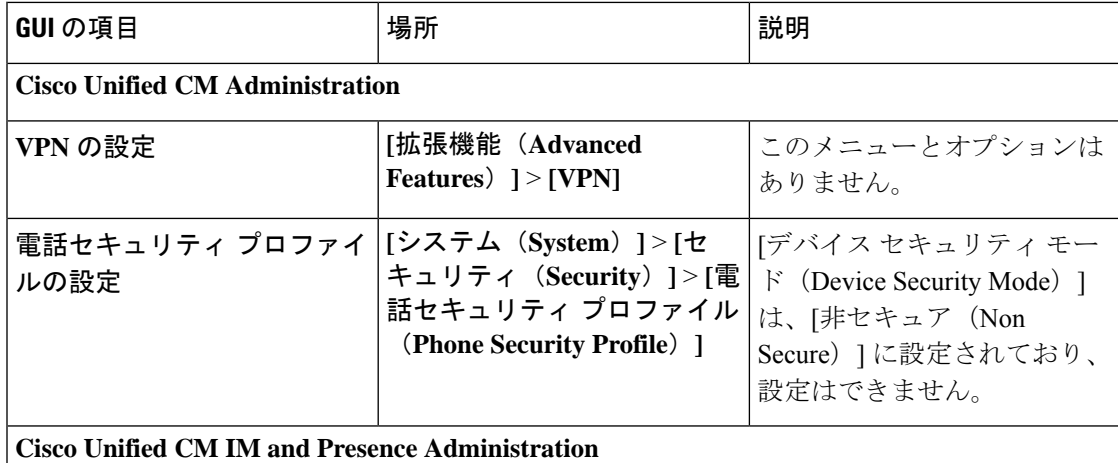

I

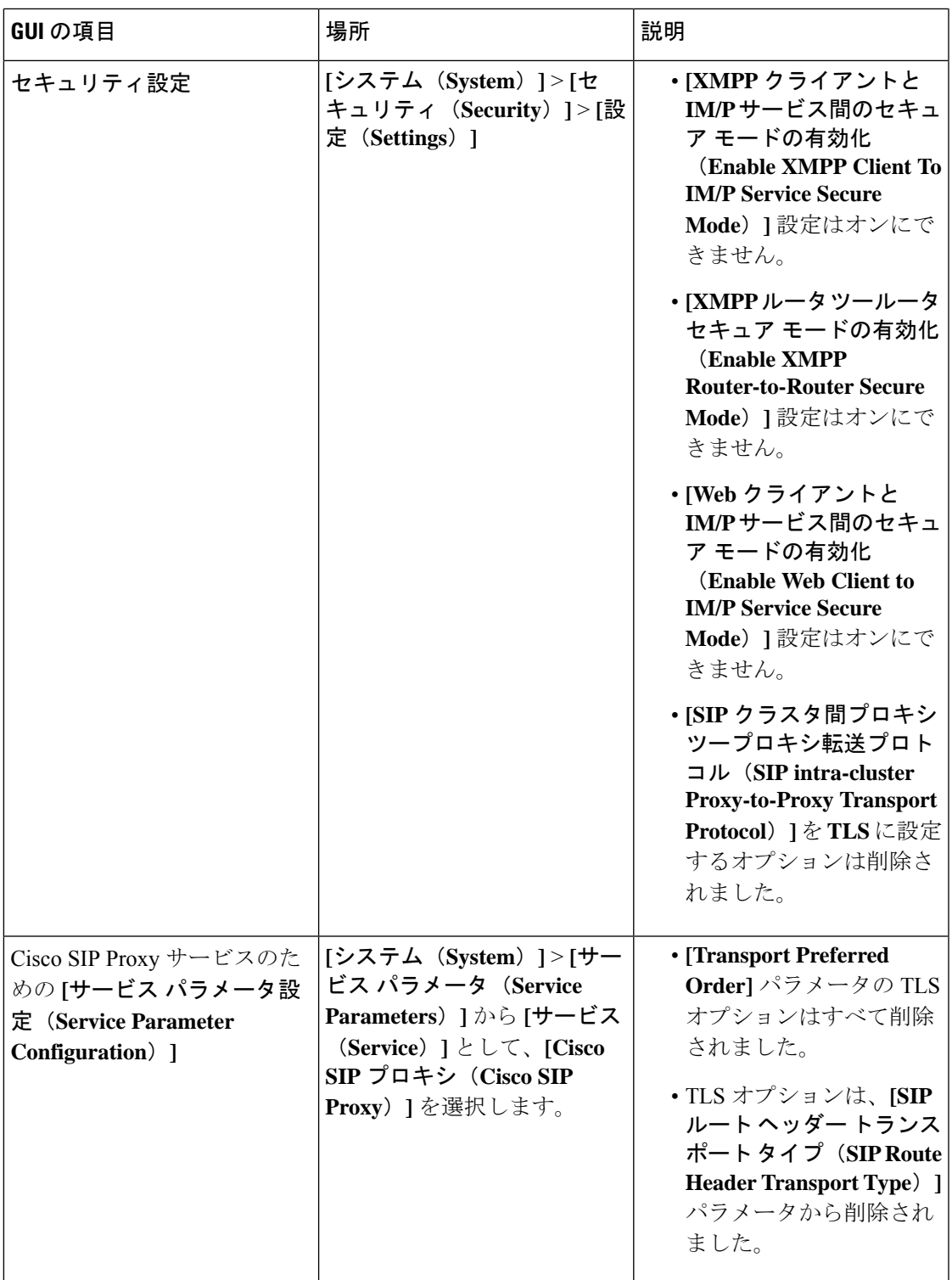

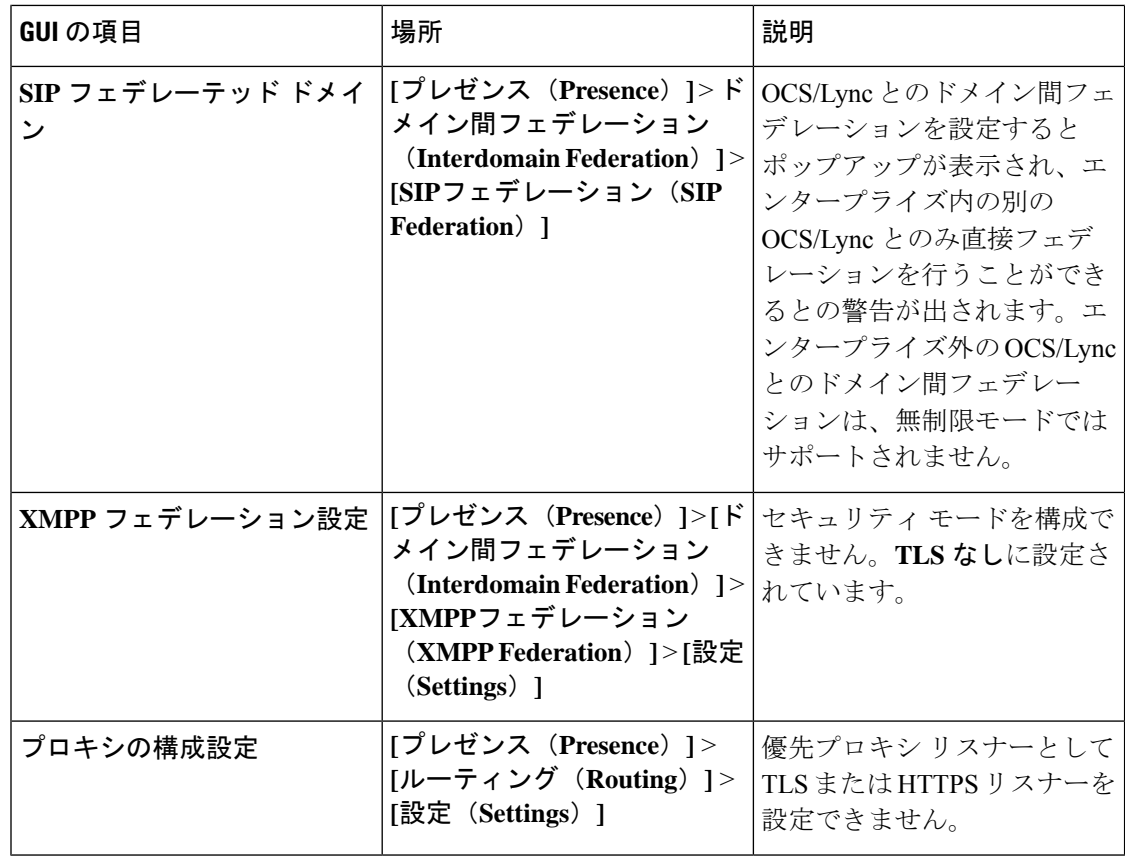

## **Unified CM 9.x** からのアップグレード

バージョン9.xの次の名前のいずれかを持つSIPプロファイルがある場合、UnifiedCommunications Manager バージョン 9.x からバージョン 10. x 以降へのアップグレードは失敗します。

- Standard SIP Profile
- Standard SIP Profile For Cisco VCS
- Standard SIP Profile For TelePresence Conferencing
- Standard SIP Profile For TelePresence Endpoint
- Standard SIP Profile for Mobile Device

これらの名前のいずれかを持つSIPプロファイルがある場合は、アップグレードを続行する前 に名前を変更または削除する必要があります。

# **CLI** によって開始される **IM and Presence** のアップグレードに必要な **OS** 管理者アカウン ト

utils system upgrade CLI コマンドを使用して、IM and Presence Service ノードをアップグレード する場合は、管理者権限を持つユーザではなく、デフォルト OS 管理者アカウントを使用する 必要があります。デフォルト OS 管理者アカウントを使用しないと、必須のサービスをインス

トールするためにアップグレードに必要な特権レベルがなくなり、アップグレードが失敗する 可能性があります。**show myself** CLI コマンドを実行すると、アカウントの特権レベルを確認 できます。アカウントには特権レベル 4 が必要です。

この制限は、IM and Presence Service の CLI によって開始されるアップグレードにのみ適用さ れ、UnifiedCommunications Managerには適用されないことに注意してください。また、この制 限は、新しい ISO ファイルでは修正される可能性があることに注意してください。特定の ISO ファイルの詳細については、ISO Readme ファイルを参照してください。この制限に関する最 新情報については、[CSCvb14399](https://bst.cloudapps.cisco.com/bugsearch/bug/CSCvb14399) を参照してください。

# **Microsoft SQL Server** を使用したアップグレードに必要なデータベース移行

Microsoft SQL Server を IM and Presence Service の外部データベースとして展開していて、11.5(1)、 11.5(1)SU1、または 11.5(1)SU2 からアップグレードする場合は、新しい SQL Server データベー スを作成し、その新しいデータベースに移行する必要があります。この作業は、このリリース で強化されたデータタイプのサポートのために必要です。データベースを移行しないと、既存 のSQLServerデータベースでスキーマの検証に失敗し、持続チャットなどの外部データベース に依存するサービスが開始されません。

IM andPresenceServiceをアップグレードした後、この手順を使用して、新しいSQLServerデー タベースを作成し、新しいデータベースにデータを移行します。

(注) この移行は、Oracle または PostgreSQL の外部データベースでは必要ありません。

#### はじめる前に

データベースの移行は、MSSQL\_migrate\_script.sql スクリプトに依存します。コピーを 入手するには、Cisco TAC にお問い合わせください。

表 **6 :**

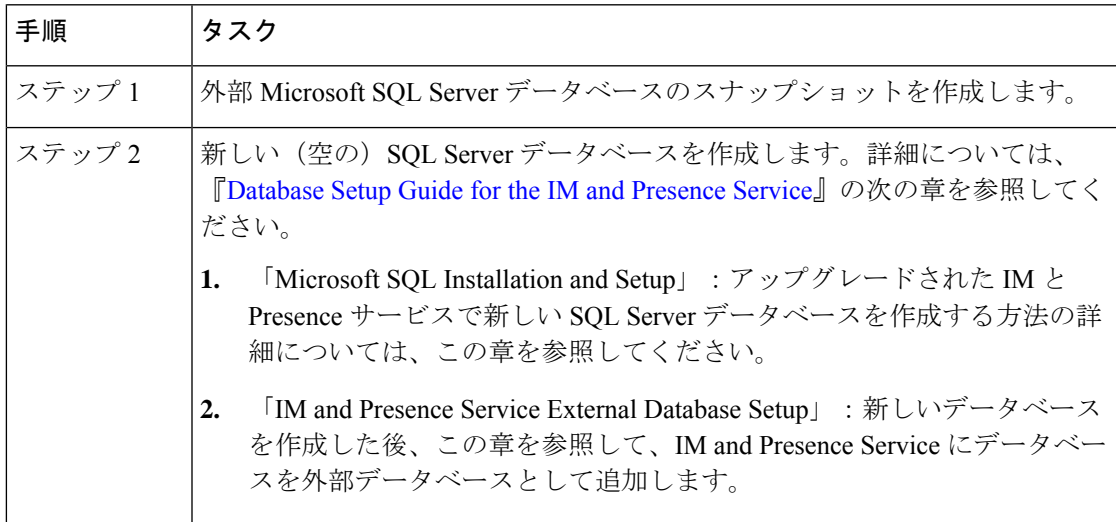

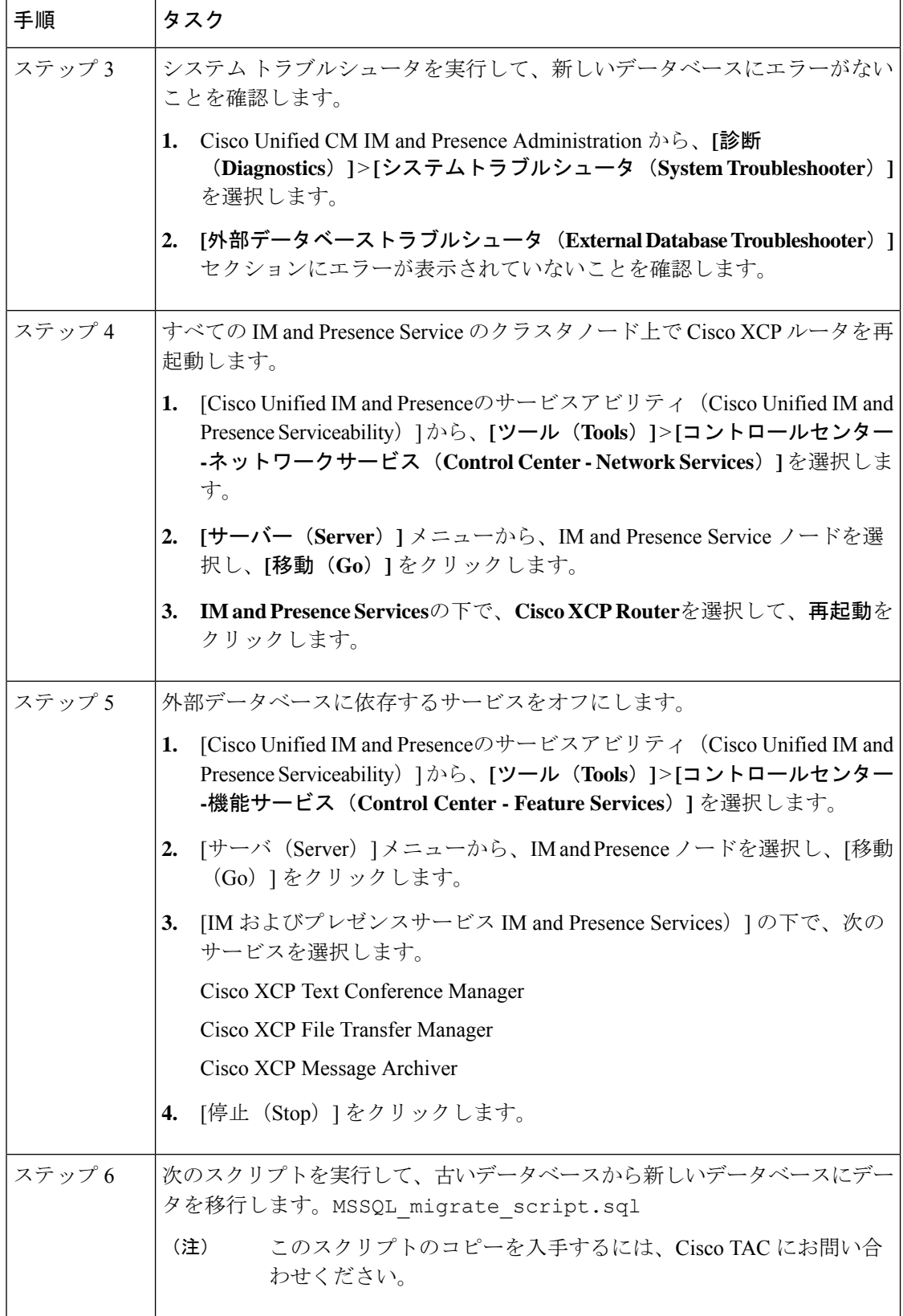

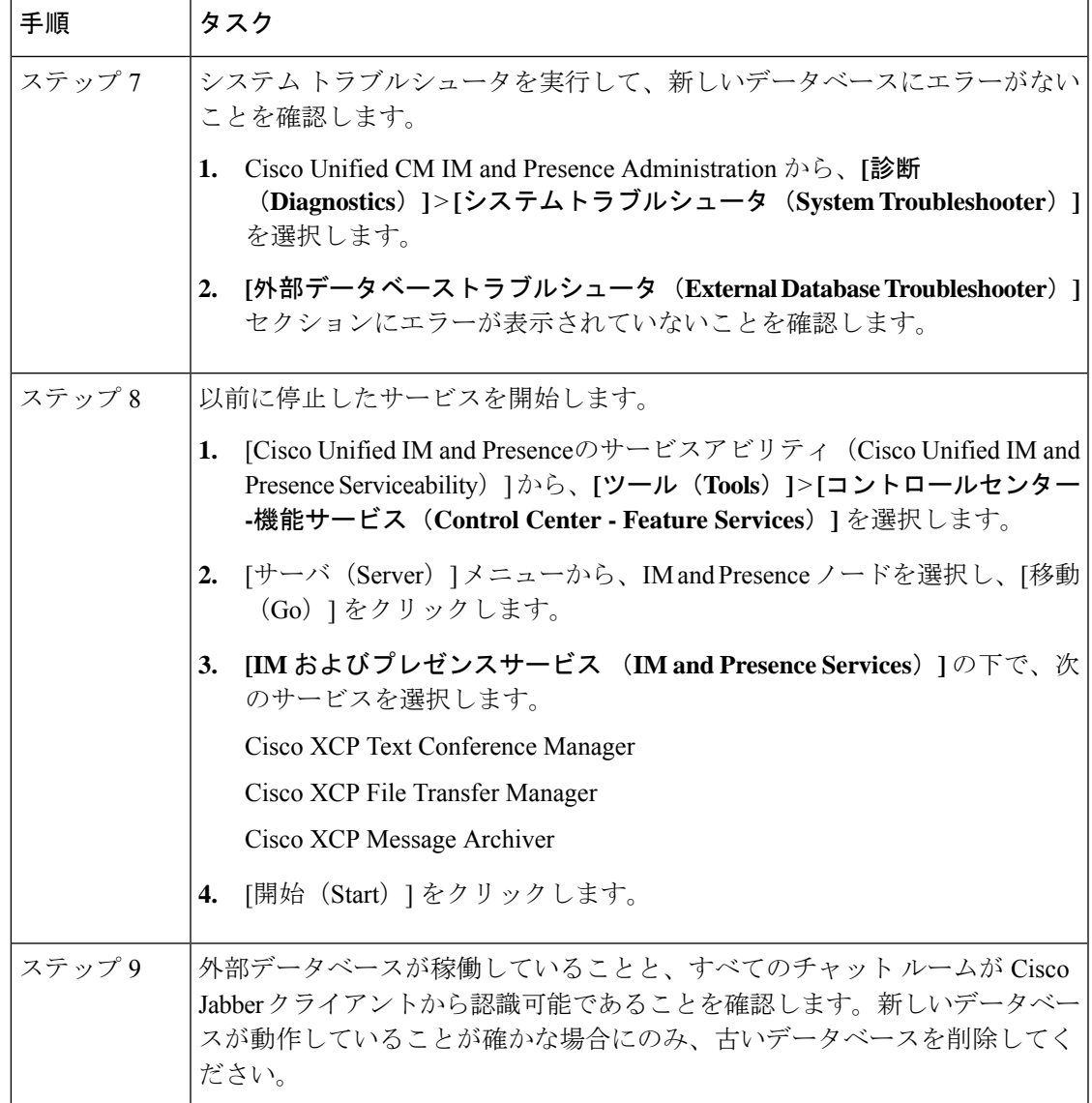

# **FIPS** モードでのアップグレードに関する考慮事項

Unified Communications Manager リリース 12.5 SU1 で FIPS モードを有効にすると、低いキーサ イズの IPsec DH グループ1、2、または5が無効になります。DH グループ1、2、または5を使用 して IPsec ポリシーをすでに設定しており、FIPS モードを有効にしている場合は、Unified Communications Manager リリース 12.5 SU1 へのアップグレードがブロックされます。

Unified Communications Manager リリース 12.5 SU1 にアップグレードする前に、次の手順のい ずれかを実行します。

• 以前に設定した IPsec ポリシーを削除し、アップグレードを実行します。アップグレード が完了したら、DH グループ 14 ~ 18 の IPsec ポリシーを再設定します。

• DH グループ 14 ~ 18 をサポートする COP ファイル (latest\_version、COP) をインストール し、IPsec ポリシーを再設定してから、アップグレードを実行します。

Unified Communications Manager リリース 15 で FIPS モードを有効にすると、3DES アルゴリズ ムは IPSec 通信でサポートされません。ESP および 3DES として暗号化アルゴリズムを使用し て IPsec ポリシーをすでに設定しており、FIPS モードを有効にしている場合は、Unified Communications Manager リリース 15 へのアップグレードがブロックされます。

- 
- COP ファイルのインストール後に FIPS モードを無効にすると、[IPsec configuration] ページは 表示されません。 (注)

リリース15へのアップグレードまたは移行を計画している場合は、3DESアルゴリズムを使用 した IPSec ポリシーが FIPS モードでサポートされていないことに注意してください。IPSec ト ンネルが確立される両方のノードで、3DES 以外の暗号化および ESP アルゴリズムを使用して IPSec ポリシーを削除して再作成し、アップグレードまたは移行を計画する必要があります。 (注)

IPsec ポリシーの設定の詳細については、 *Cisco Unified* オペレーティングシステム管理のオン ラインヘルプを参照してください。

#### **IPSec** の要件

証明書ベースの認証を使用して IPSec が設定されている場合は、IPsec ポリシーが CA 署名付き 証明書を使用していることを確認してください。自己署名証明書で証明書ベースの認証を使用 するように設定された IPsec を使用して Unified Communications Manager をアップグレードしよ うとすると、アップグレードは失敗します。CA 署名付き証明書を使用するには、IPsec ポリ シーを再設定する必要があります。

(注) 移行を開始する前に、クラスタのすべてのノードで IPsec ポリシーを無効にします。

### クラスタ間ピアのサポート

IM and Presence Service は 、異なるソフトウェアバージョンを実行しているクラスタに対して クラスタ間ピアをサポートします。サポートされているドメイン間フェデレーションを検索す るには、『Cisco Unified Communications Manager と IM and Presence Service [の互換性マトリク](http://www.cisco.com/c/en/us/support/unified-communications/unified-presence/products-device-support-tables-list.html) [ス』](http://www.cisco.com/c/en/us/support/unified-communications/unified-presence/products-device-support-tables-list.html)の「サポートされている統合」の章を参照してください。

### アップグレード中の **Spectre** と **Meltdown** の脆弱性

このリリースの Unified Communications Manager、Cisco IM and Presence Service、Cisco Emergency Responder および Cisco Prime Collaboration の導入には、Meltdown および Spectre のマイクロプ ロセッサの脆弱性に対処するためのソフトウェア パッチが含まれています。

リリース 12.5(1) 以降にアップグレードする前に、Cisco Collaboration Sizing Tool を使用して、 現在の展開をアップグレード済みの展開と比較するように、チャネルパートナーまたはアカウ ントチームと連携させることをお勧めします。必要に応じて、VMリソースを変更して、アッ プグレードされた導入環境で最適なパフォーマンスが得られるようにします。

### **10.5(2)** からの **ENUM** 切断のアップグレードと移行の重複

リリース 10.5(2) または 11.0(1) から任意の後続のリリースに直接アップグレードまたは直接移 行する場合、アップグレードと移行の失敗を引き起こす古いロケールのインストールで問題が 発生します。この問題は、次の CUCM 結合ネットワーク ロケールのいずれかがインストール されている場合に発生します。

- cm-locale-combined\_network-9.1.2.1100-1
- cm-locale-combined network-10.5.2.2200-1
- cm-locale-combined\_network-11.0.1.1000-1

この問題は、次の CUCM ロケールが同じクラスタに同時にインストールされている場合にも 発生する可能性があります。

- cm-locale-en GB-9.1.2.1100-1
- cm-locale-pt BR-9.1.2.1100-1
- cm-locale-en GB-10.5.2.2200-1
- cm-locale-pt BR-10.5.2.2200-1
- cm-locale-en\_GB-11.0.1.1000-1
- cm-locale-pt BR-11.0.1.1000-1

アップグレードが失敗しないようにするには、この問題は、その日付以降に発行されたロケー ルファイルには存在しないため、2017年8月31日よりも古いロケールを使用するように、Unified Communications Manager と電話のロケールのインストールを更新します。ロケールのインス トールを更新すると、アップグレードまたは移行を開始できます。回避策の詳細については、 <https://bst.cloudapps.cisco.com/bugsearch/bug/CSCuz97687> を参照してください。

# ライセンス要件

ここでは、Unified Communications Manager と IM and Presence Service のライセンス要件につい て説明します。

#### スマート ソフトウェア ライセンシングの概要

シスコスマートソフトウェアライセンシングは、ライセンスに関する新しい考え方を提供して います。ライセンスの柔軟性が増し、企業全体のライセンスがシンプルになります。また、ラ イセンスの所有権および消費が可視化されます。

Ciscoスマート ソフトウェア ライセンシングを使用すると、デバイスが自己登録し、ライセン ス消費を報告し、製品アクティベーションキー(PAK)が必要なくなり、ライセンスの調達、 展開、管理が簡単にできるようになります。ライセンス資格を単一のアカウントにプールし て、必要に応じてネットワーク経由でライセンスを自由に移動することができます。Cisco製 品全体で有効化され、直接クラウドベースまたは間接導入モデルによって管理されます。

Cisco スマート ソフトウェア ライセンシング サービスでは、製品インスタンスを登録し、ラ イセンスの使用状況を報告し、Cisco Smart Software Manager または Cisco Smart Software Manager サテライトから必要な認証を取得します。

スマート ライセンシングでは次のことを実行できます。

- ライセンスの使用状況とライセンス数の表示
- 各ライセンス タイプのステータスの表示
- Cisco Smart Software Manager または Cisco Smart Software Manager サテライトによる利用可 能な製品ライセンスの表示
- Cisco Smart Software Manager または Cisco Smart Software Manager サテライトによるライセ ンス認証の更新
- ライセンス登録の更新
- Cisco Smart Software Manager または Cisco Smart Software Manager サテライトによる登録解 除

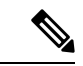

(注)

ライセンス承認は、30 日間に少なくとも 1 回更新することで 90 日間有効になります。Cisco Smart Software Manager または Cisco Smart Software Manager サテライトに接続しないと、90 日 後に承認の期限が切れます。

Cisco Smart Software Manager サテライトのオプションを選択する場合、このサテライトが認証 を行うために、CiscoSmartSoftware Managerへのインターネット接続が必要になります。Cisco Smart Software Manager サテライトは、接続時間が設定可能な接続済みモードと、手動同期が 必要な切断モードの 2 つのモードで動作できます。

スマート ライセンシングの導入オプションには、主に次の 2 つがあります。

- Cisco Smart Software Manager
- Cisco Smart Software Manager サテライト

#### **Cisco Smart Software Manager**

Cisco Smart Software Manager は、システムのライセンスを処理するクラウドベースのサービス です。Unified Communications Manager が直接またはプロキシ サーバ経由で、cisco.com に接続 できる場合に、このオプションを使用します。Cisco Smart Software Manager によって、次のこ とを行うことができます。

• ライセンスの管理およびトラック

- バーチャル アカウント間でのライセンスの移動
- 登録済みの製品インスタンスの削除

オプションで、Unified Communications Manager が直接 Cisco Smart Software Manager に接続でき ない場合、接続を管理するプロキシ サーバを導入することができます。

Cisco Smart Software Manager に登録されている Unified Communications Manager を 15 より前の リリースからリリース15以降にアップグレードする場合、CiscoUnifiedCommunicationsManager は、製品インスタンスの Cisco Smart Software Manager UI で製品バージョンを 15 に更新しませ ん。詳細については、CSCwf94088 を参照してください。 (注)

Cisco Smart Software Manager の詳細については、<https://software.cisco.com> に進みます。

#### **Cisco Smart Software Manager** サテライト

Cisco Smart Software Manager サテライトは、セキュリティ上または可用性上の理由で、Unified Communications Manager が直接 cisco.com に接続できない場合に、ライセンスのニーズを処理 できるオンプレミス導入です。このオプションを導入すると、UnifiedCommunications Manager は、ライセンスの使用を登録し、サテライトに報告します。この際、cisco.com でホストされ ているバックエンドの Cisco Smart Software Managerとそのデータベースを定期的に同期しま す。

サテライトが cisco.com に直接接続できるかどうかに応じて、Cisco Smart Software Manager サ テライトを接続または切断のいずれかのモードで導入できます。

- 接続 (Connected): Smart Software Manager サテライトから cisco.com への直接の接続があ る場合に使用されます。スマート アカウントの同期が自動的に実行されます。
- •切断(Disconnected):Smart Software Manager サテライトから cisco.com への接続がない場 合に使用されます。SmartAccountの同期を手動でアップロードおよびダウンロードする必 要があります。

- (注)
- デュアルスタックモードで実行される Unified CM は、IPv4 アドレスと IPv6 アドレスを使用し て構成されたサテライトをサポートします。

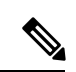

Cisco Smart Software Manager Satellite に登録されている Unified Communications Manager を 15 より前のリリースからリリース15以降にアップグレードする場合、CiscoUnifiedCommunications Manager は、製品インスタンスの Cisco Smart Software Manager UI で製品バージョンを 15 に更 新しません。詳細については、CSCwf94088 を参照してください。 (注)

Cisco Smart Software Manager サテライトの情報およびドキュメントについては、 <https://www.cisco.com/c/en/us/buy/smart-accounts/software-manager-satellite.html> に進みます。

#### ライセンスタイプ

ニーズをカバーするために、次のライセンスタイプを使用できます。

#### **Cisco Unified Workspace Licensing**

Cisco Unified Workspace Licensing(UWL)は、シスコ コラボレーション アプリケーショ ンおよびサービスの最も一般的なバンドルをコスト効率の高いシンプルなパッケージで提 供します。このパッケージには、ソフト クライアント、アプリケーション サーバ ソフト ウェア、およびユーザごとのライセンスが含まれています。

#### **Cisco User Connect Licensing**

User Connect Licensing (UCL) は、個々の Cisco Unified Communications アプリケーション に対するユーザベースのライセンスで、アプリケーション サーバ ソフトウェア、ユーザ ライセンス、ソフト クライアントが含まれています。UCL は、必要なデバイスのタイプ とデバイスの数に応じて、Essential、Basic、Enhanced、EnhancedPlus の各バージョンから 選択できます。

これらのライセンスタイプと使用可能なバージョンの詳細については、[http://www.cisco.com/](http://www.cisco.com/c/en/us/products/unified-communications/unified-communications-licensing/index.html) [c/en/us/products/unified-communications/unified-communications-licensing/index.html](http://www.cisco.com/c/en/us/products/unified-communications/unified-communications-licensing/index.html) を参照し てください。

#### **Session Management Edition**

Session Management Edition は、Cisco Smart Software Manager または Cisco Smart Software Manager サテライトのいずれかに登録できます。Session Management Edition の登録には、 Unified Communications Manager と同じプロセスを使用できます。Cisco Unified Communications Manager が登録されているバーチャルアカウントまたは別のバーチャルア カウントに登録し、最小のライセンス要件を満たします。

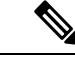

(注)

特定ライセンス予約(SLR)に登録されたSMEでは、SLR承認コードの生成時に最小セッ トのライセンスが CSSM に予約されている必要があります。

#### 製品インスタンスの評価モード

Unified Communications Manager は、インストール後 90 日間は評価期間として実行されます。 評価期間が終了すると、Cisco Smart Software Manager または Cisco Smart Software Manager サテ ライトに登録されるまで、UnifiedCommunications Managerで新規ユーザや新規端末の追加がで きなくなります。

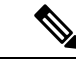

(注) 製品が登録されると評価期間は終了します。

### 特定ライセンス予約

特定のライセンス予約(SLR)を使用すると、お客様が仮想アカウントからライセンスを予約 し、それらのライセンスをデバイス UDI に関連付け、それらの予約済みライセンスを使用し てデバイスを切断モードで使用することができます。この場合、仮想アカウントから UDI の 特定のライセンスと数量を予約します。以下のオプションは、特定予約向けの新機能および設 計要素の説明です。

#### 表 **<sup>7</sup> :** 特定のライセンス予約コマンド

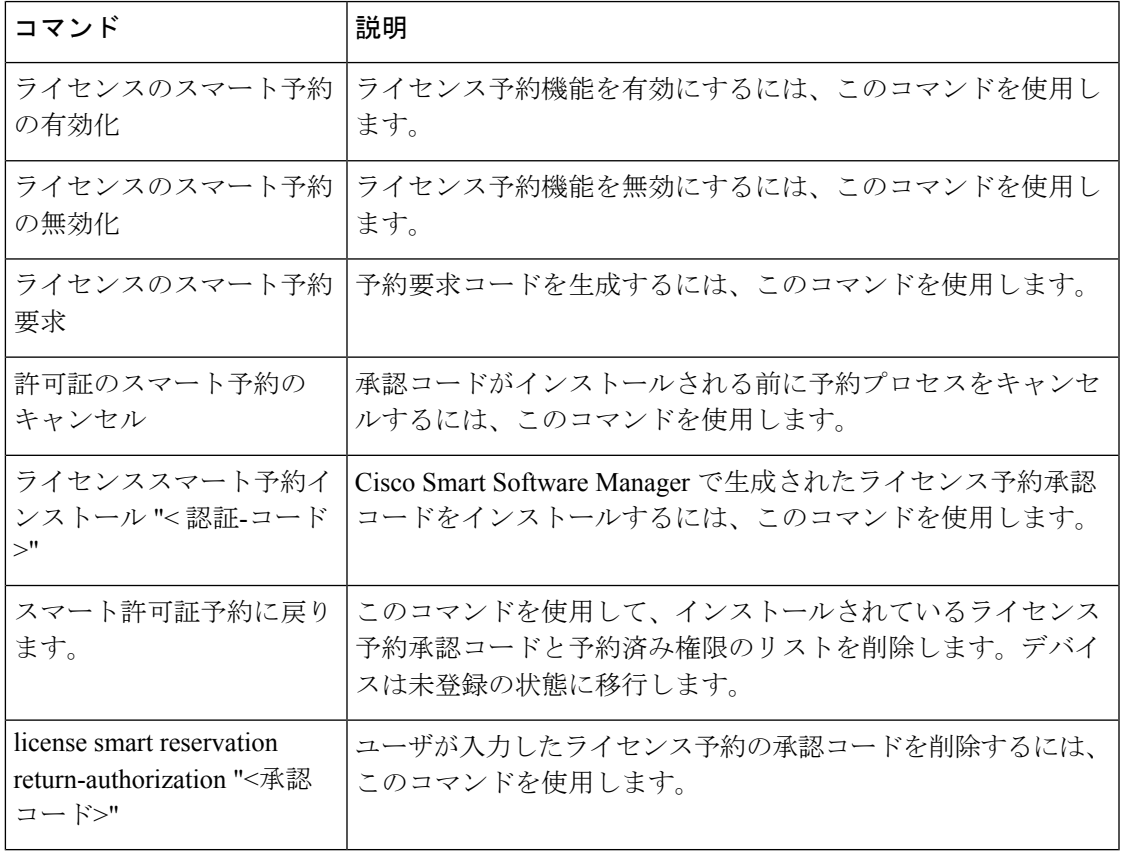

12.0から上位バージョンにアップグレードし、アップグレードされたサーバでライセンス予約 機能を有効にする場合は、予約機能を有効にする前に、CCO からciscocm-ucm-resetudi をダウンロードし、アップグレードした CUCM にインストールする必要があります。 (注)

(注)

ライセンス予約が有効になっている 12.5 システムを 14 にアップグレードする場合は、『[Cisco](https://www.cisco.com/c/en/us/support/unified-communications/unified-communications-manager-callmanager/products-installation-and-configuration-guides-list.html) Unified Communications Manager [システム設定ガイド](https://www.cisco.com/c/en/us/support/unified-communications/unified-communications-manager-callmanager/products-installation-and-configuration-guides-list.html)』を参照してください。

#### **IM and Presence Service** ライセンスの要件

IM and Presence Service には、サーバー ライセンスやソフトウェア バージョン ライセンスは必 要ありません。ただし、ユーザーを割り当て、その割り当てたユーザごとに IM and Presence Service を有効にする必要があります。

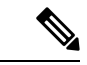

- (注)
	- Jabber for Everyone オファーを使用している場合、IM and Presence Service 機能を有効にするた めのエンドユーザーライセンスは不要です。詳細については、『Jabber for [Everyone](https://www.cisco.com/c/en/us/support/unified-communications/unified-presence/products-installation-and-configuration-guides-list.html) クイック [スタート](https://www.cisco.com/c/en/us/support/unified-communications/unified-presence/products-installation-and-configuration-guides-list.html) ガイド』を参照してください。

IMandPresenceServiceは、各ユーザに関連付けられているクライアントの数に関係なく、ユー ザ単位で割り当てることができます。IMandPresenceServiceをユーザに割り当てると、ユーザ が IM とアベイラビリティの更新を送受信できるようになります。IM and Presence Service が有 効になっていないユーザは、IMandPresenceServiceサーバにログインして他のユーザのアベイ ラビリティを確認したり、IM を送受信したりすることはできません。また、そのユーザのア ベイラビリティ ステータスを他のユーザが確認することもできません。

次のいずれかのオプションを使用して、IMandPresenceServiceのユーザを有効にすることがで きます。

- Unified Communications Manager の [エンドユーザの設定(**End User Configuration**)]ウィ ンドウ。詳細については、『Cisco Unified Communications Manager [アドミニストレーショ](https://www.cisco.com/c/en/us/support/unified-communications/unified-communications-manager-callmanager/products-maintenance-guides-list.html) ン [ガイド](https://www.cisco.com/c/en/us/support/unified-communications/unified-communications-manager-callmanager/products-maintenance-guides-list.html)』を参照してください。
- 一括管理ツール(BAT)
- Unified Communications Manager の [ユーザ**/**電話のクイック追加(**Quick User/Phone Add**)] ウィンドウから参照できる機能グループ テンプレートに IM and Presence Service を割り当 てる。

詳細については、『Cisco Unified Communications Manager [システム設定ガイド](https://www.cisco.com/c/en/us/support/unified-communications/unified-communications-manager-callmanager/products-installation-and-configuration-guides-list.html)』を参照してく ださい。

IM and Presence Service 機能は、User Connect Licensing (UCL) と Cisco Unified Workspace Licensing (CUWL)の両方に含まれています。また、Unified Communications Manager IP テレフォニー ユーザでないユーザに対しても、Jabber for Everyone オファーを通じて IM and Presence Service 機能を入手できます。詳細については、『Jabber for [Everyone](https://www.cisco.com/c/en/us/support/unified-communications/unified-presence/products-installation-and-configuration-guides-list.html) クイック スタート ガイド』を参 照してください。

# サポート文書

次のドキュメントには、特定のケースでのアップグレードに役立つ追加のサポート情報が記載 されています。

 $\mathbf I$ 

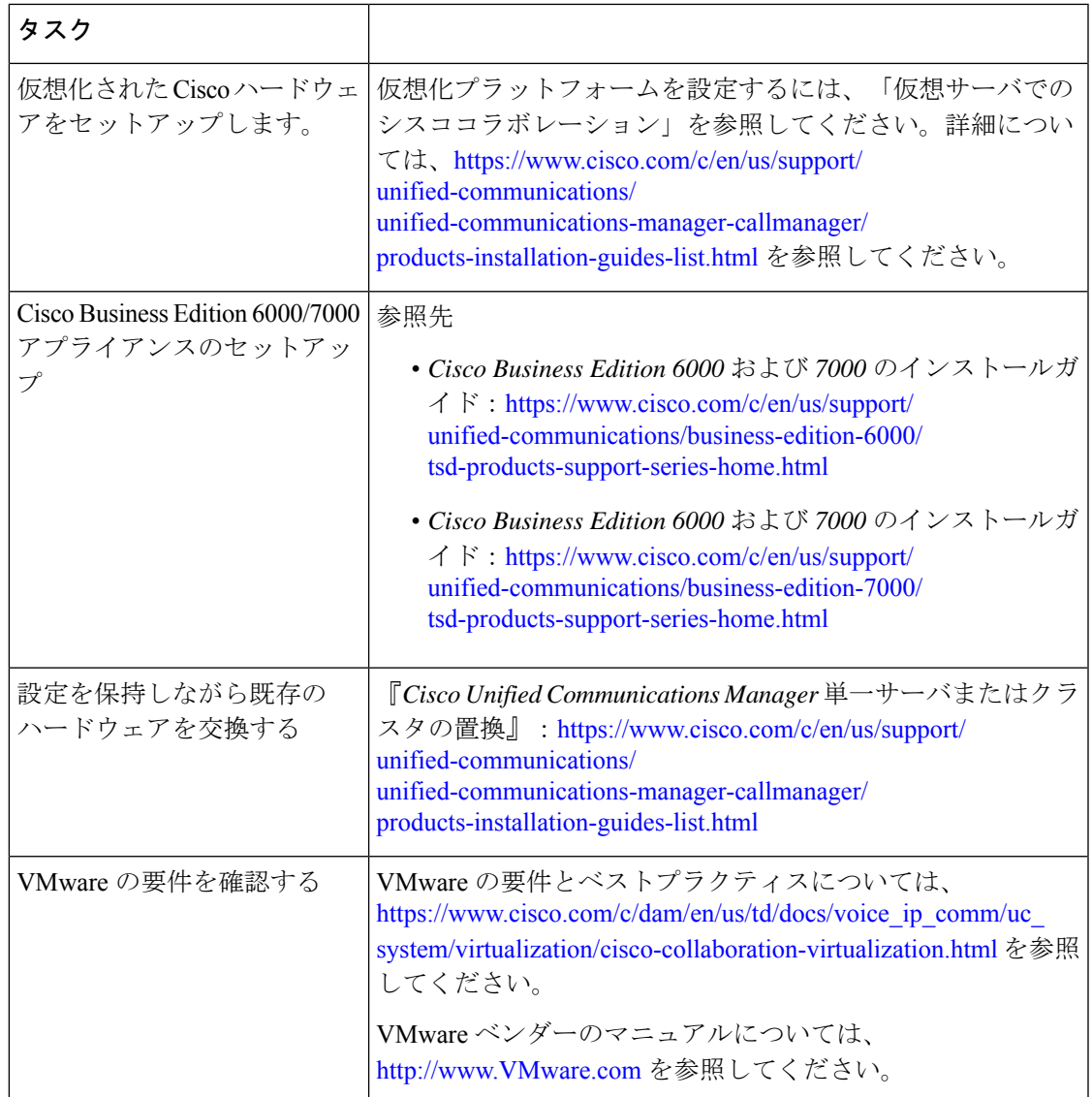

I

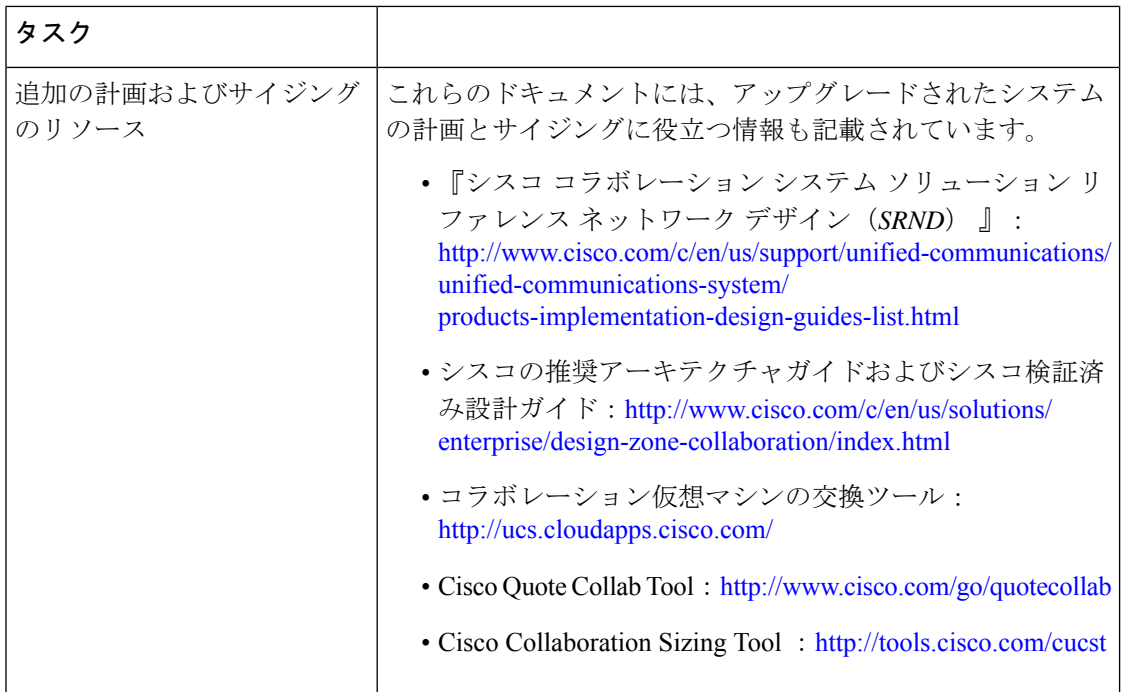

翻訳について

このドキュメントは、米国シスコ発行ドキュメントの参考和訳です。リンク情報につきましては 、日本語版掲載時点で、英語版にアップデートがあり、リンク先のページが移動/変更されている 場合がありますことをご了承ください。あくまでも参考和訳となりますので、正式な内容につい ては米国サイトのドキュメントを参照ください。